- в мобильной разработке > 6 лет
- люблю делать красивые анимации

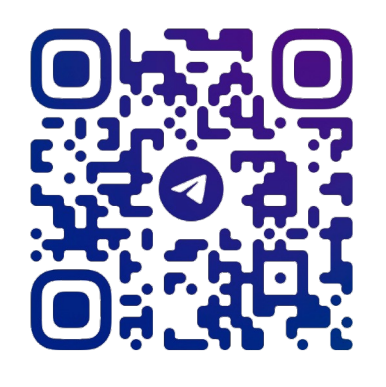

@PROKOPIEVEVGENI

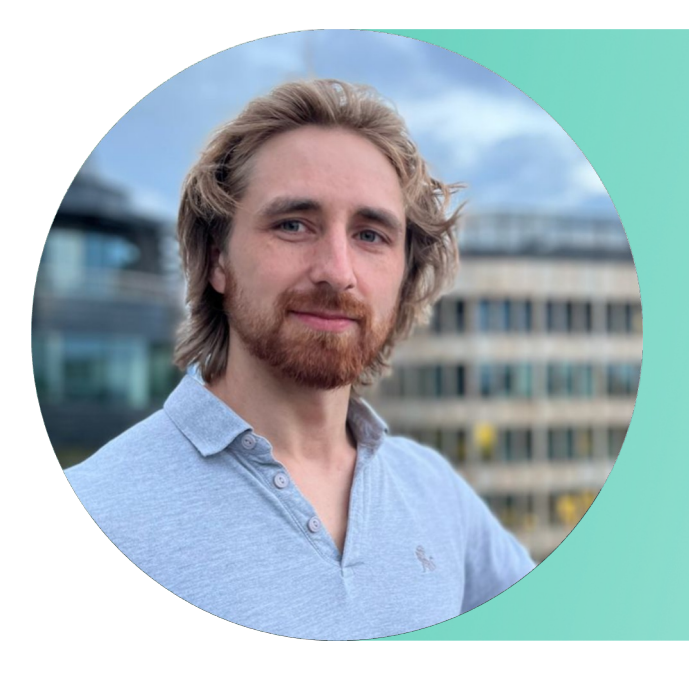

#### Евгений Прокопьев

Мобильный разработчик в СберМаркете

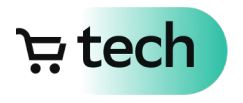

# Убиваем Lottie? Тащим Rive?

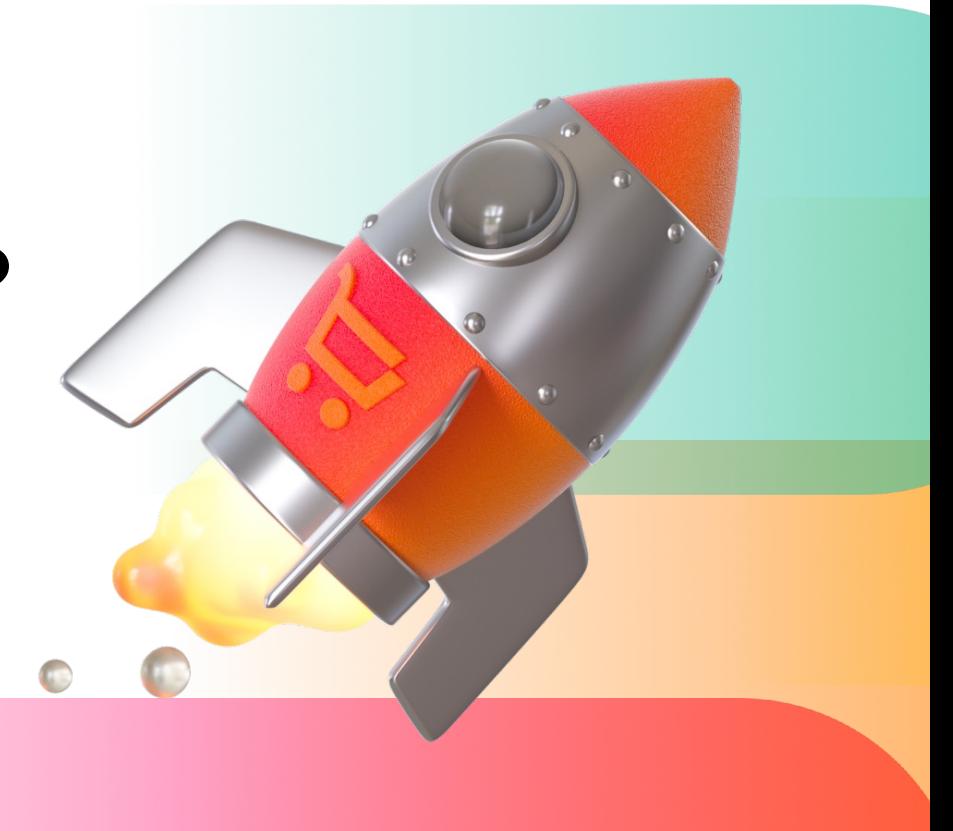

9.11.2023

#### содержание

1. Обозначение проблемы

2.Lottie

3.Rive

4.Сравнение

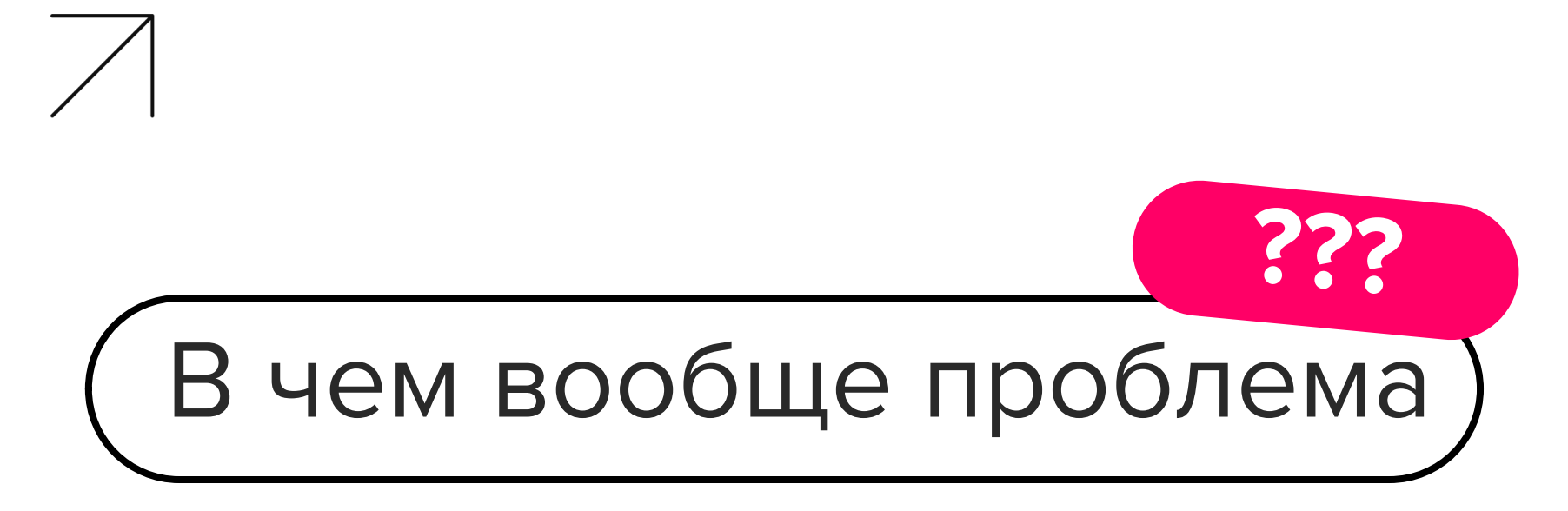

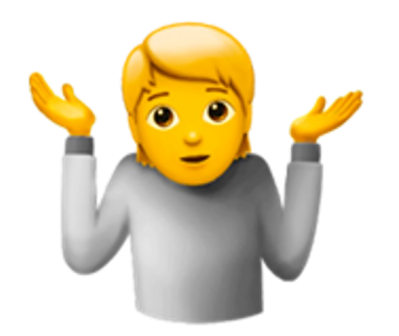

 $E$  tech

# Надо сделать так

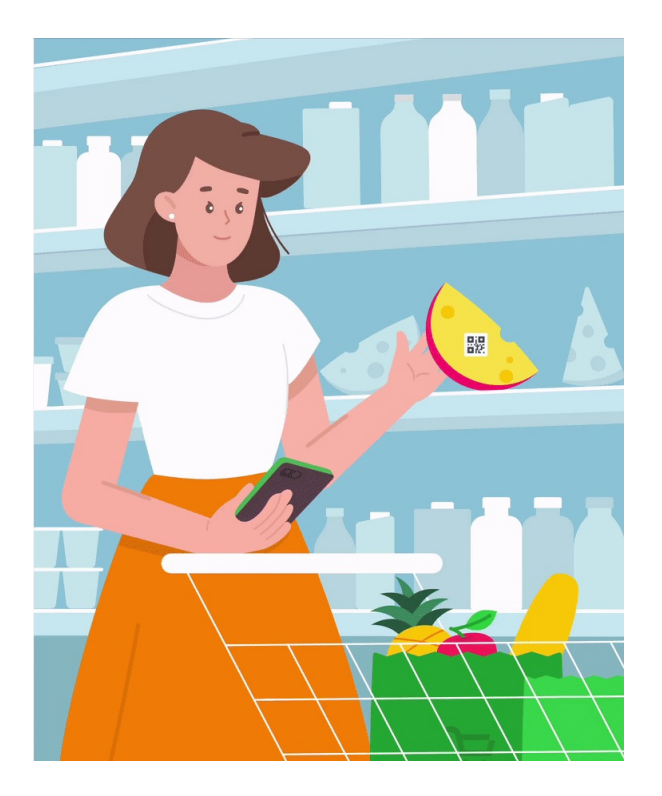

ਦਾ ਦ

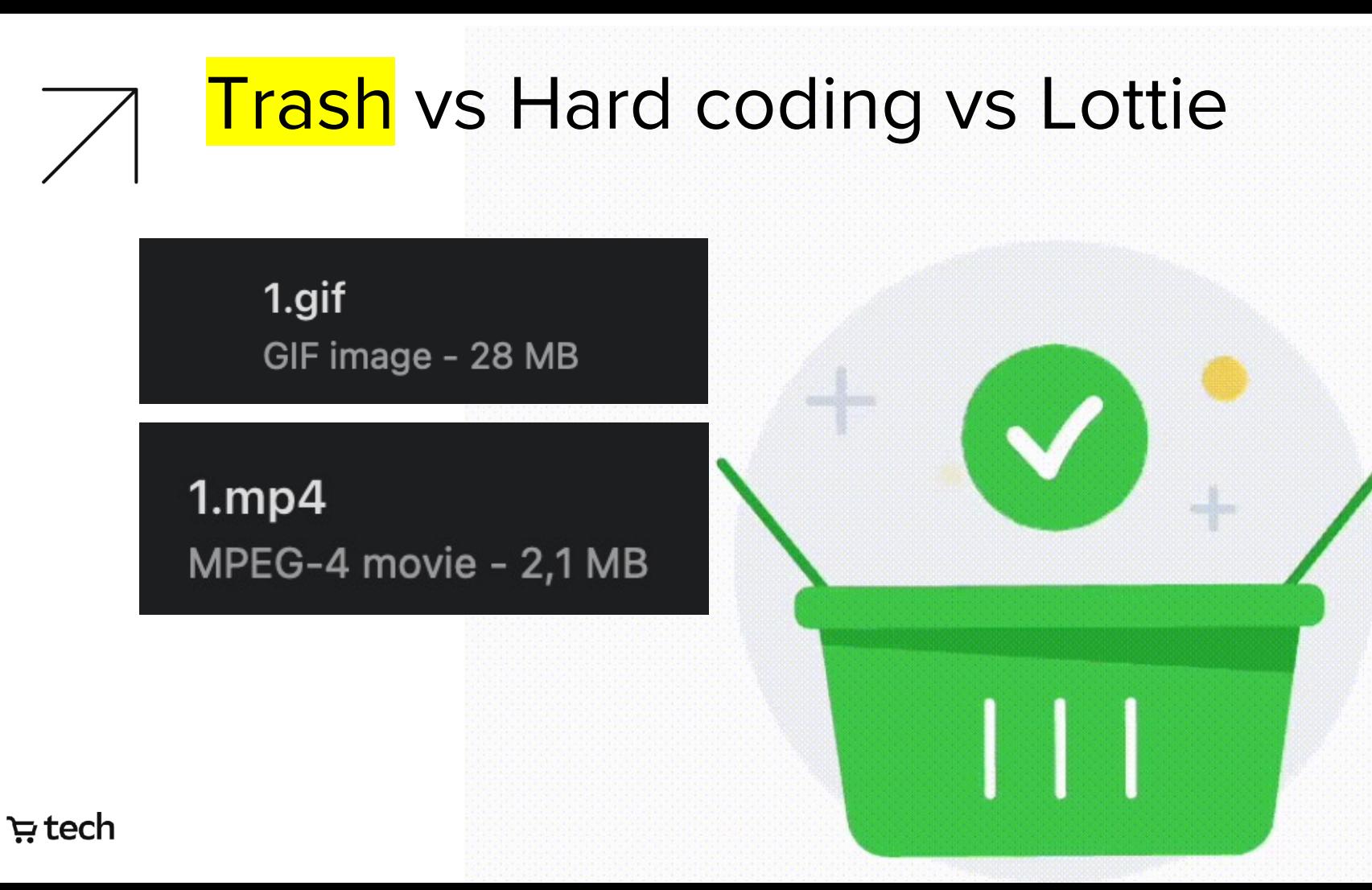

# Trash vs Hard coding vs Lottie

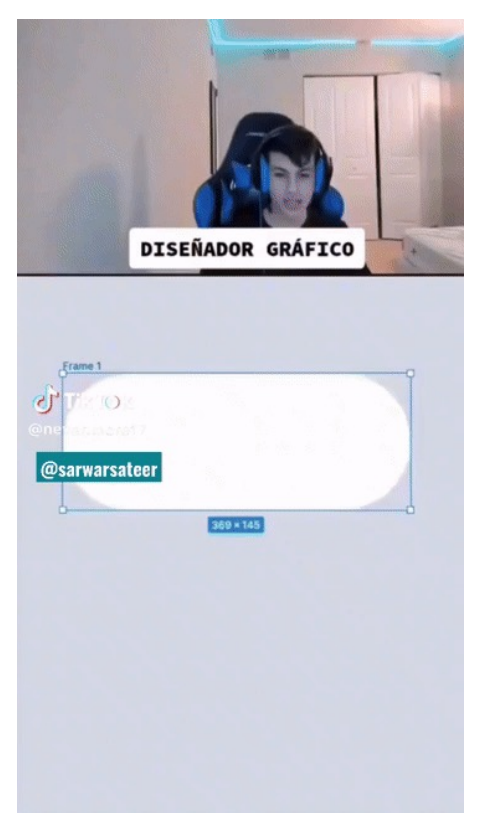

tech ہ<del>ی</del>

## Trash vs Hard coding vs Lottie

 $\{ \begin{smallmatrix} \{v_{011195}, 10.27, 7.17, 7.69, 11919, 10.90, 11380, 10011380, 10011380, 101112, 101112, 101112, 101112, 101112, 101112, 101112, 101112, 101112, 101112, 101112, 101112, 101112, 101112, 101112, 101112, 101112, 1011$ {"a":0, "k": 0,"": "in an form")],"mm": "Google Vector Group","hd": false}, {"ty":"gr", "it":<br>[{"ind":0,"ty":"sh","ix":1,"ks":{"a":0,"k":{"i":[[0,0],[0,0],[0,0],[0,0]],"o":[[0,0],<br>[(4,0],[0,0],[0,0]],"o":[[0,0],[0,0],[0,0 3","np":2,"cix":2,"bm":0,"ix":3,"mn":"ADBE Vector Group","hd":false},{"ty":"gr","it":<br>[{"ind":6,"ty":"sh","k":1,"ks":{"a":0,"k":{"i":[10,0],[0,0],[0,0],[0,0],"o":[[0,0],<br>「0 01 「0 01 「0 01 「"0":「[-110 624 -206. 761]「107 51

lottie.loadAnimation({ container: element, renderer: 'svg', loop: true, autoplay: true, path: 'data.json' });

1.json

JSON Document - 1.8 MB

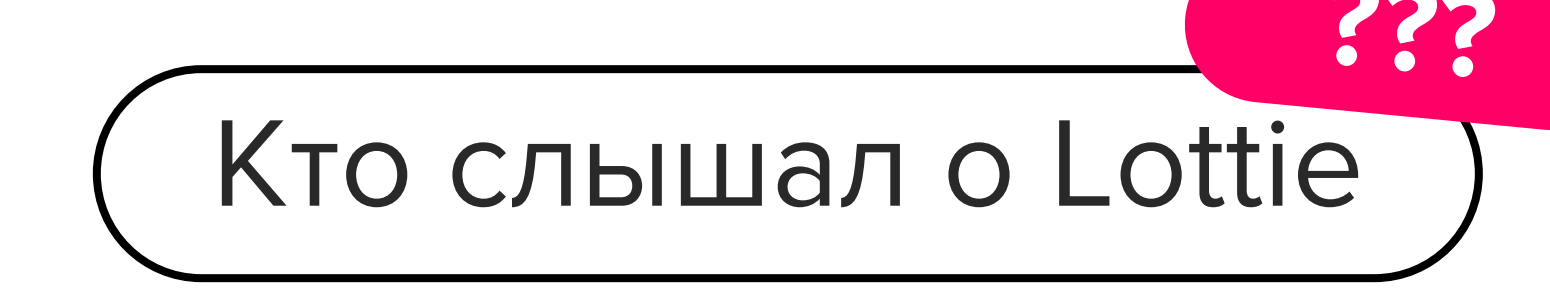

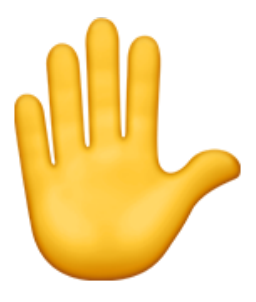

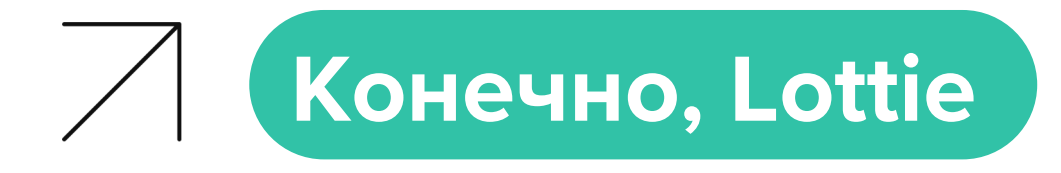

# Lightweight, scalable animations for your websites and apps

LottieFiles takes away the complexity from motion design. It lets you create, edit, test, collaborate and ship a Lottie in the easiest way possible.

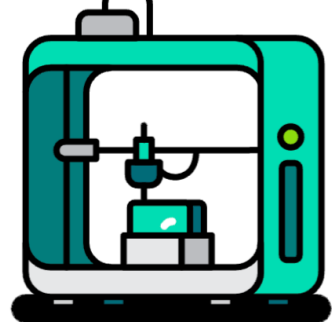

**Go to Dashboard** 

 $\Xi$  tech

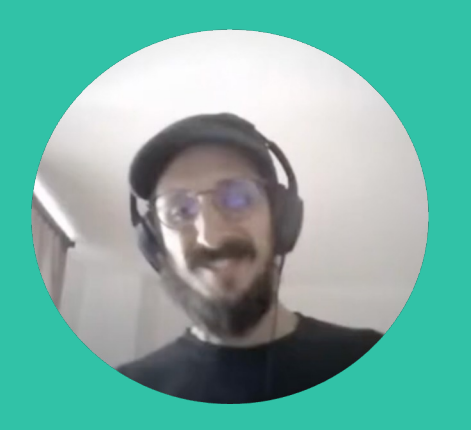

#### **Hernan Torrisi**

Создатель Lottie, сейчас работает над Rive.app

**2015:** создал плагин - Bodymovin для экспорта анимаций из After Effects и первую версию плеера

#### **2020**: создали новый формат dotLottie  $\overline{a}$   $\overline{a}$   $\overline{a}$   $\overline{a}$   $\overline{a}$   $\overline{a}$  android и ios

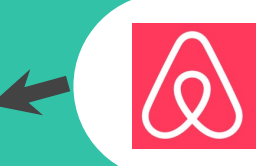

**2017:** релизнули плеер

**2023**: редактор для создания анимаций на базе проекта thorvg

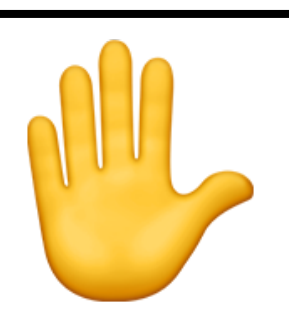

# Сколько этапов от создания до проигрывания анимации

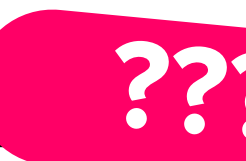

# Пайплайн создания анимаций на Lottie

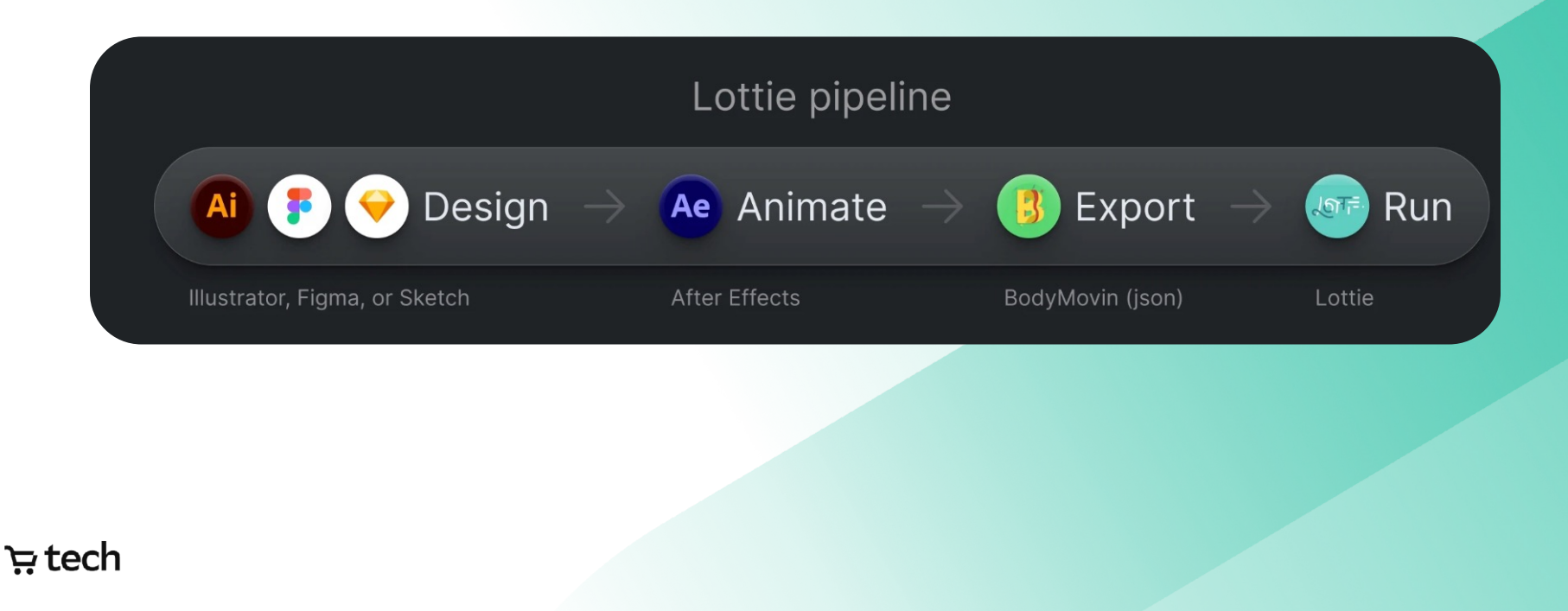

#### Плагин для АЕ

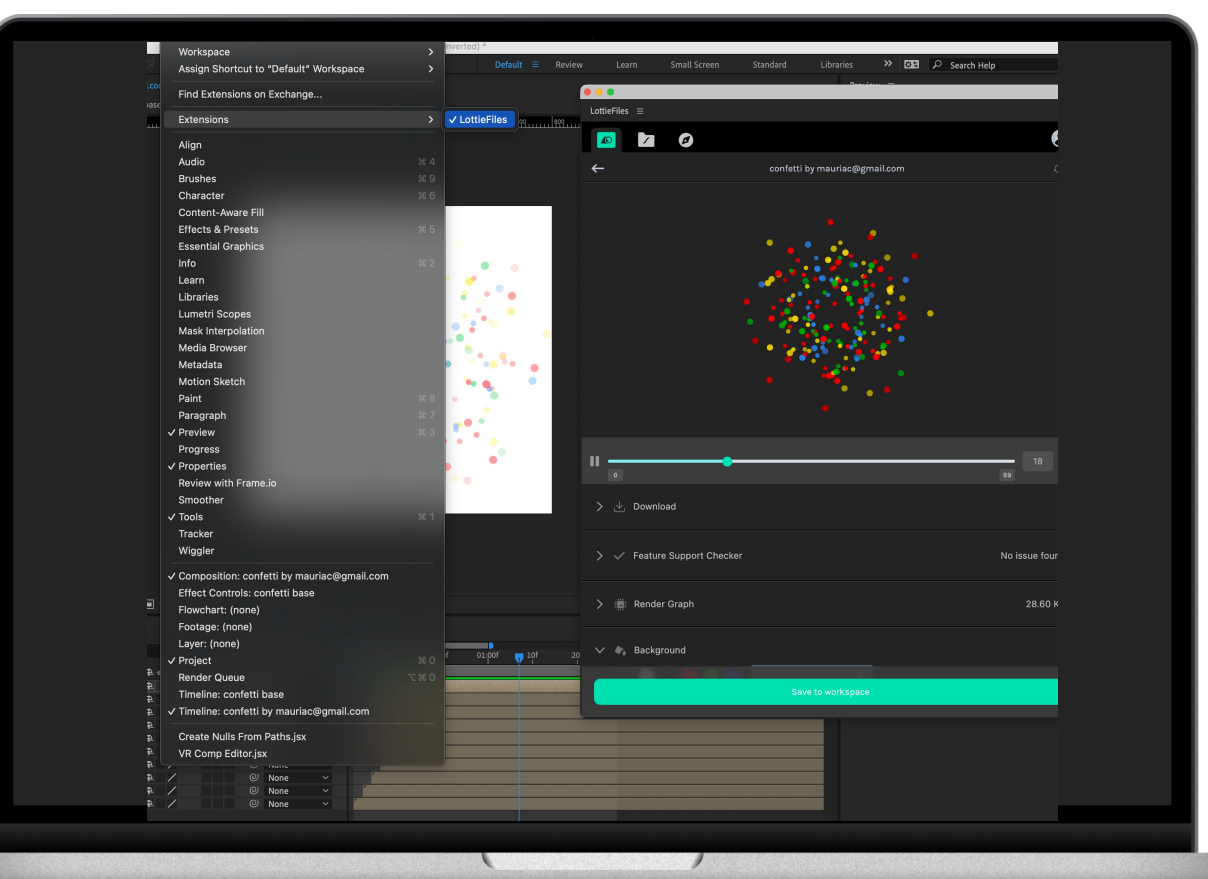

#### tech <del>ہ</del>ز

### Список свойств

#### **Lottie Supported Features**

Lottie does not support all features of Adobe After Effects; please refer to the list below for details. To test your animations with web, iOS & Android players, please use LottieFiles online preview, desktop and mobile apps.

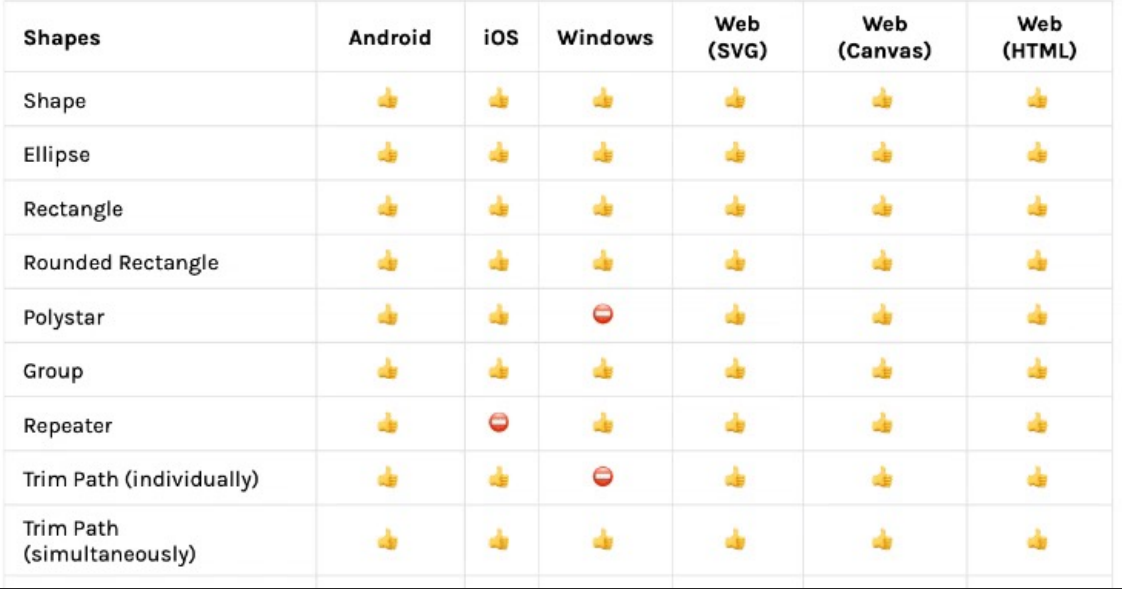

tech <del>ہ</del>ز

### На выходе JSON, внутри инструкции

{*Animation*  $"v" : "5.7.1",$  $"ip"$ : 0, "op": 180. "nm": "Animation", "fr":  $60,$ " $w$ ": 512, "h":  $512,$ "layers": [ {A Shape Layer "ddd": 0, "ty":  $4,$ "ind":  $0,$ " $st$ ":  $\theta$ ,  $"ip"$ : 0, "op": 180, "nm": "Layer", "ks": {+ Transform "a" {@ Animated Position  $"a"$ : 0,  $"$ k" [ 256, 256  $\}$ , "p" {O Animated Position  $"a": 0,$  $"k"$  [ 256, 256  $\}$ , "s" {\* Animated Vector  $"a": 0,$ 

tech ہج

# Внутри инструкции

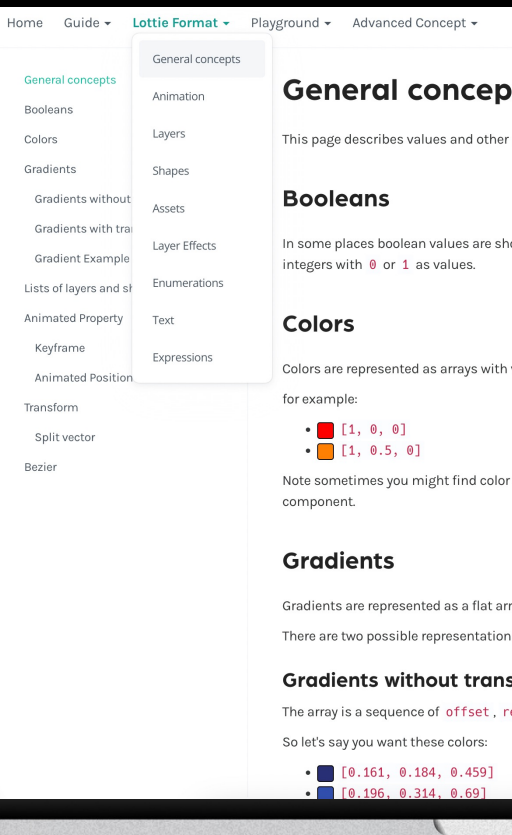

Q Search < Previous Next > C Edit on GitHub

#### **ots**

objects used throughout the lottie format

nown as booleans in the JSON ( true / false ). In other places they are shown as

values between 0 and 1 for the RGB components.

values with 4 components (the 4th being alpha) but most player ignore the last

ray, showing offsets and RGB components.

is, with alpha, and without.

#### sparency

ed, green, blue components for each color. all values are between 0 and 1

tech <del>ہ</del>ز

# Hernan про работу над плеером

*«Specifically talking about Lottie on the web, the player file size is pretty large, and it's a lot of JavaScript. It's like trying to have After Effects in 60 kilobytes of JavaScript»* 

**(Hernan)**

### Загрузка из asset

```
if
  let animationCache = animationCache,
  let animation = animationCache.animation(forKey: cacheKey)
\mathcal{L}_{\mathcal{L}}/// If found, return the animation.
  return animation
ł
do {
  /// Load jsonData from Asset
  let json = try Data(assetName: name, in: bundle)
  /// Decode animation.
  let animation = try LottieAnimation.from(data: json)
  animationCache?.setAnimation(animation, forKey: cacheKey)
  return animation
} catch \{
```
ਦੇ ਦ

## Чтение инструкций

```
startFrame = try dictionary.value(for: CodingKeys.startFrame)
endFrame = try dictionary.value(for: CodingKeys.endFrame)
framerate = try dictionary.value(for: CodingKeys.framerate)
width = try dictionary.value(for: CodingKeys.width)
height = try dictionary.value(for: CodingKeys.height)
let layerDictionaries: [[String: Any]] = try dictionary.value(for: CodingKeys.layers)
layers = try [LayerModel].fromDictionaries(layerDictionaries)
if let qlyphDictionaries = dictionary[CodinqKeys.qlyphs.rawValue] as? [[String: Any]] {
 qlyphs = try qlyphDictionary. The { try Glyph(dictionary: $0) }
\} else \{qlyphs = nil
if let fontsDictionary = dictionary[CodingKeys.fonts.rawValue] as? [String: Any] {
 fonts = try FontList(dictionary: fontsDictionary)
\} else \{fonts = nil
```
enum CodingKeys: String, CodingKey { case version =  $"v"$ case  $type = "ddd"$ case startFrame =  $"ip"$ case endFrame  $=$  "op" case framerate = "fr" case width =  $"\mathsf{w}"$ case height  $=$  "h" case layers case  $q$ lyphs = "chars" case fonts case assetLibrary = "assets" case markers

#### tech <del>ਦ</del>

Рисование

```
for layer in layers.reversed() {
 layer.bounds = boundsanimationLayers.append(layer)
 if let imageLayer = layer as? ImageCompositionLayer {
   imageLayers.append(imageLayer)
 if let textLayer = layer as? TextCompositionLayer {
   textLayers.append(textLayer)
 \mathbf{r}if let matte = mattedLayer {
   /// The previous layer requires this layer to be its matte
   matte.matteLayer = layer
   matterer = nilcontinue
 \mathcal{F}if
   let matte = layer.matteType,
   matte == .add || matte == .invert
   /// We have a layer that requires a matte.
   matterer = layeraddSublayer(layer)
```
layerImageProvider.addImageLayers(imageLayers) layerImageProvider.reloadImages() layerTextProvider.addTextLayers(textLayers) layerTextProvider.reloadTexts() layerFontProvider.addTextLayers(textLayers) layerFontProvider.reloadTexts()

tech <del>یا</del>

# Пайплайн создания анимаций на Lottie

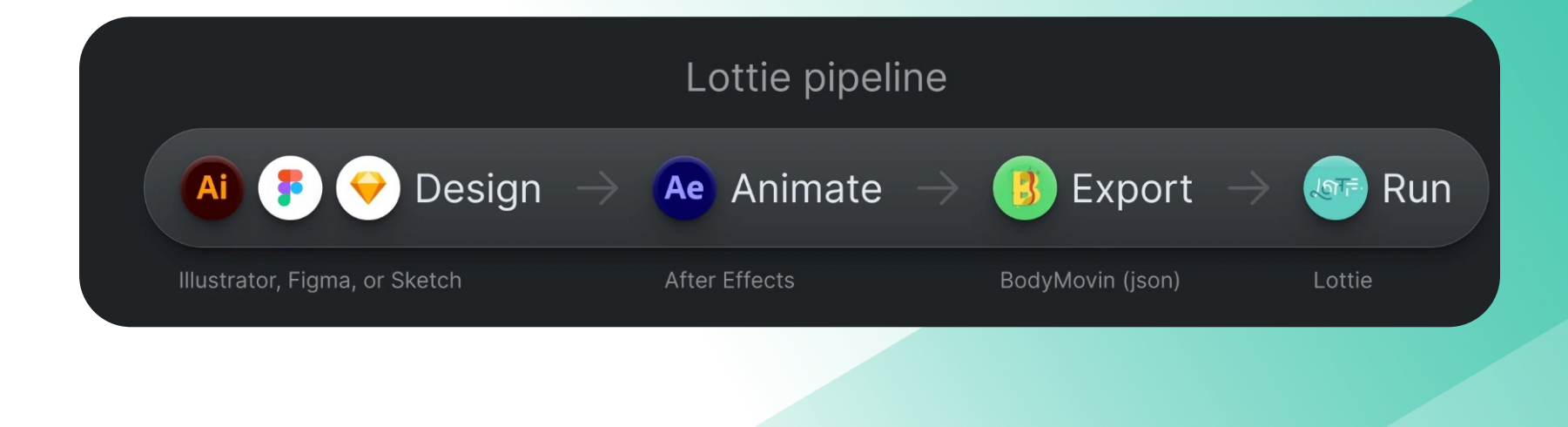

#### ਦੇ ਦ

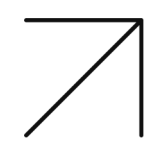

### editor.lottiefiles.com

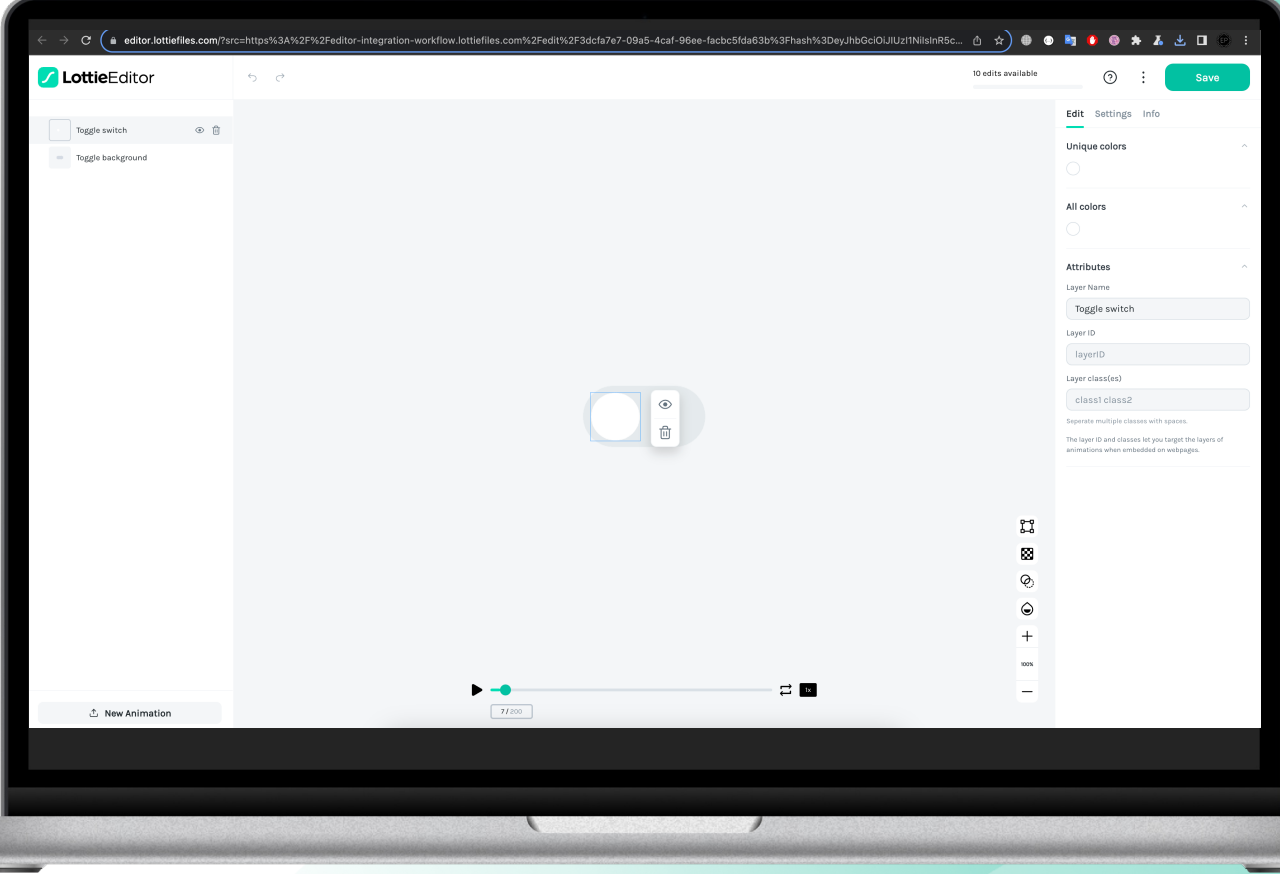

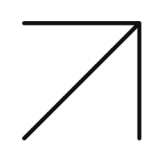

### lottielab

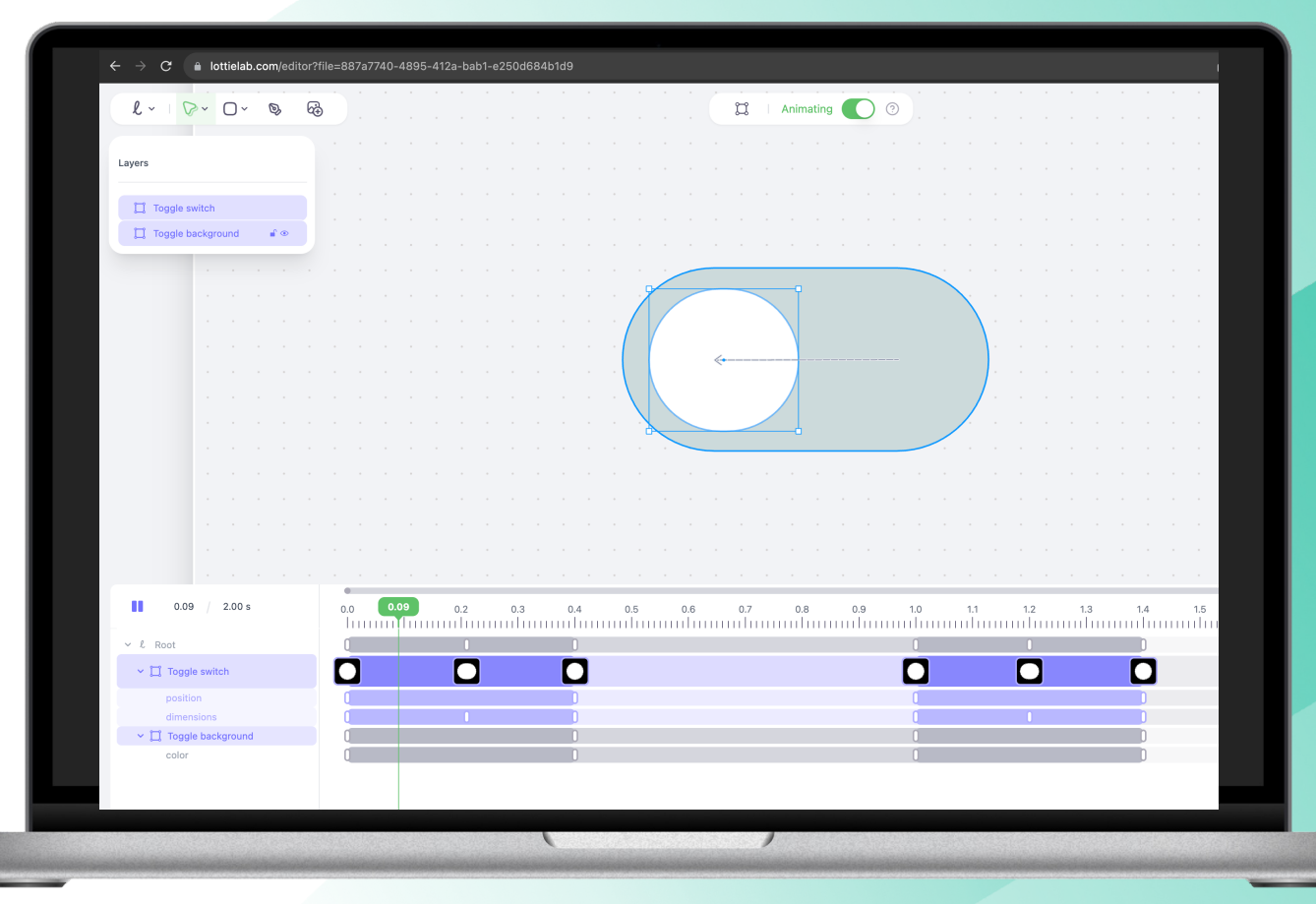

ਦੇ ਦੇ

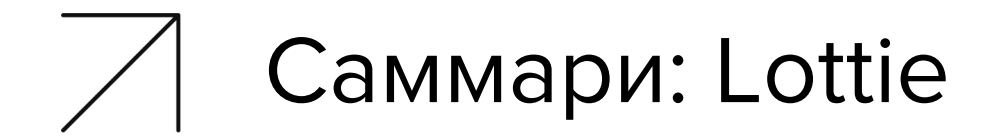

### Нет единого механизмы для создания анимаций

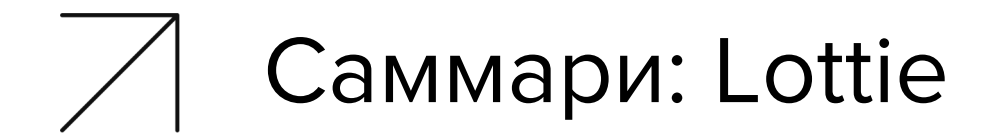

### Нет единого механизмы для создания анимаций

Тем более для воспроизведения

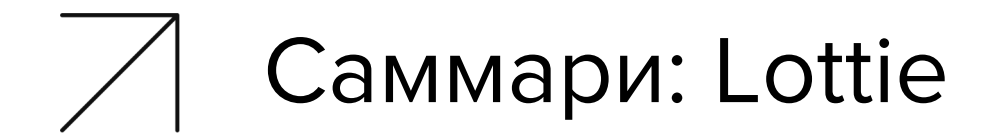

### Нет единого механизмы для создания анимаций

Тем более для воспроизведения

Нельзя в рантайме влиять на анимации

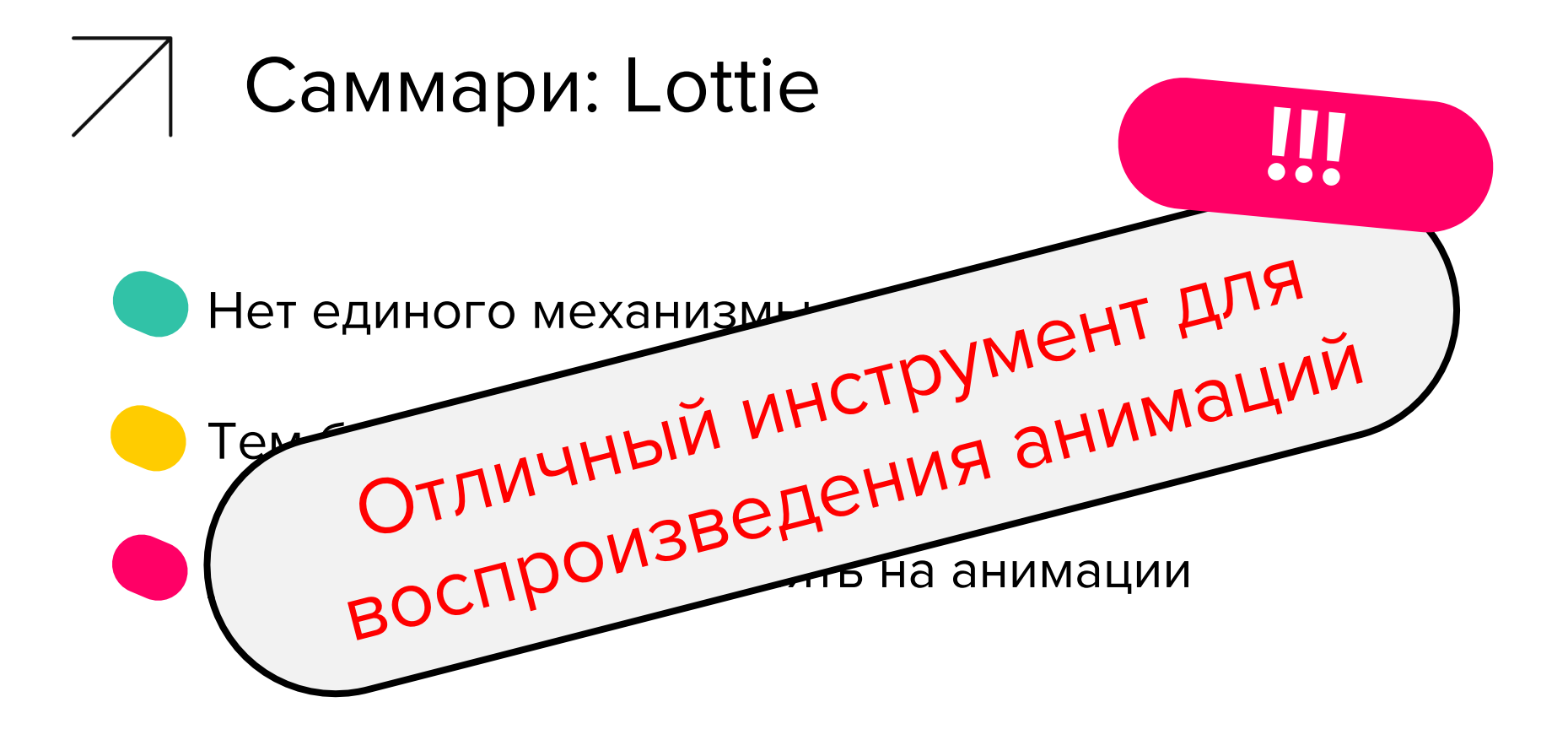

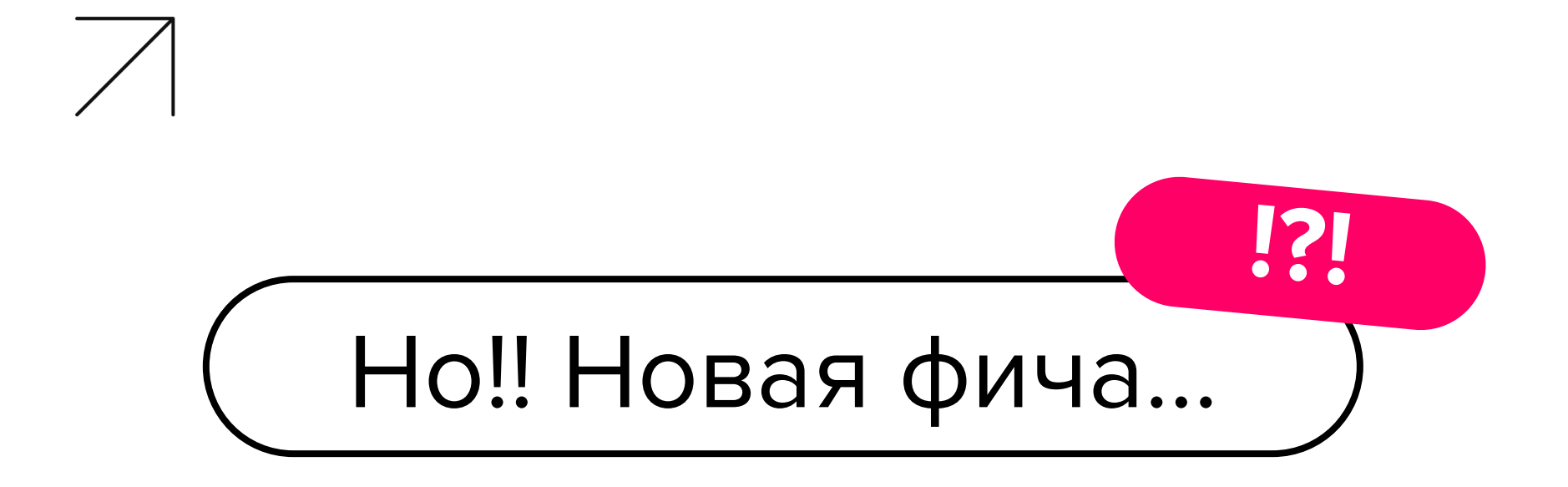

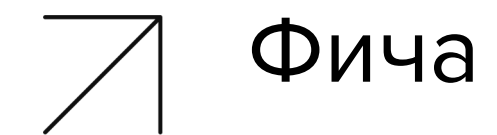

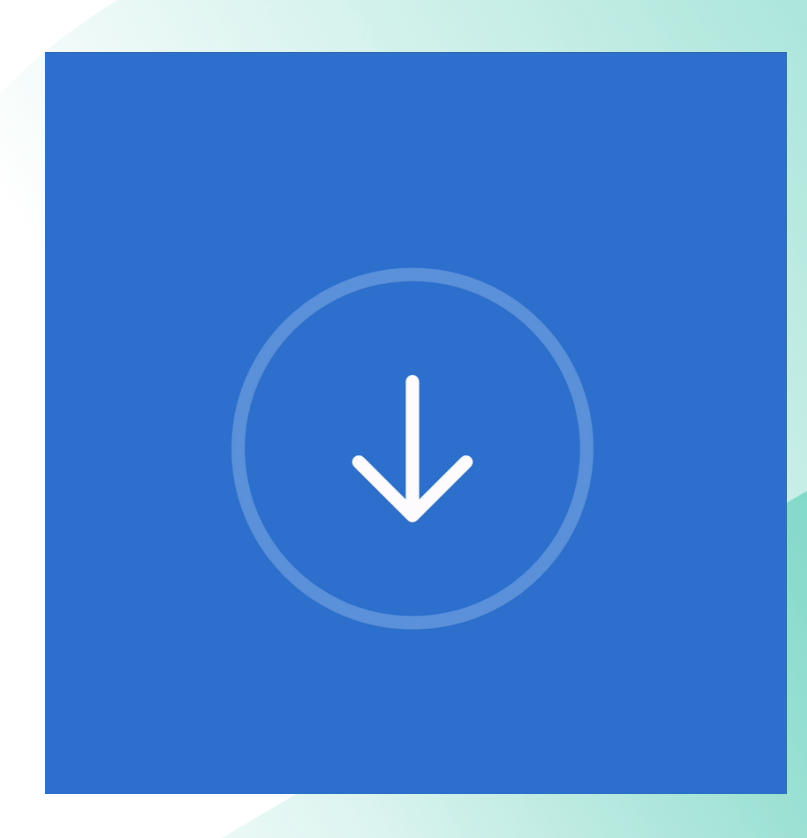

tech <del>با</del>

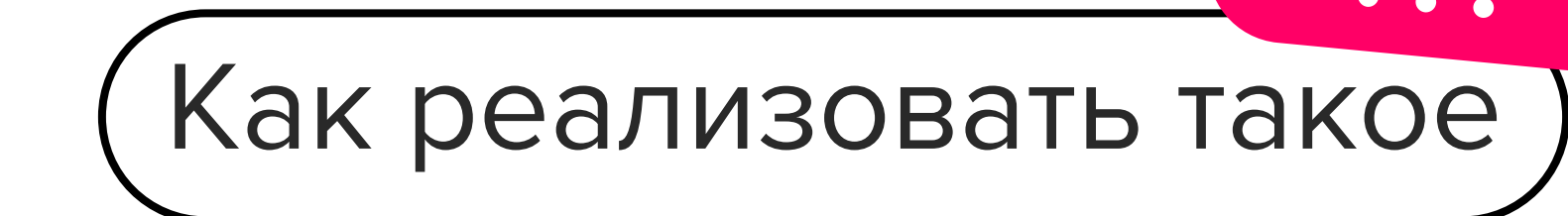

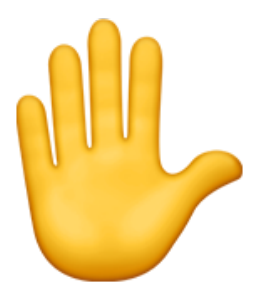

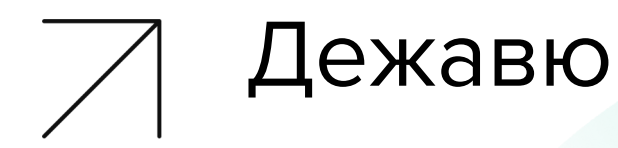

### Trash vs Hard coding vs Lottie

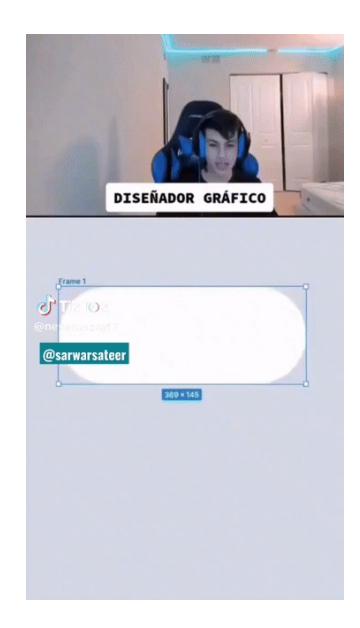

ਦੀ ਦ

#### tech <del>با</del>

Rive, welcome $\hat{a}$  rive.app **◎ 小 ☆ ● ● ■ ● ● ★ 3** Products  $\vee$  Community  $\vee$  Learn  $\vee$  Pricing Downloads Get Started RIVE **Build interactive animations** that run anywhere Blazing fast. Tiny size. Made for runtime. **Get Started** Find More Bring video games to life with Build animated UI components that Bring brands to life with animated characters, props, and UI are ready to ship hero moments

## Поверим, что дальше?

animation.riv 5249 5645 0700 cf14 a001 0000 0000 0017 0001 0405 5472 7563 6b07 0000 f044 0800 0087 4409 00e0 fcc4 0a00 00fa 4200 0204 0472 6f6f 7405 0010 cdcc 4c3f 11cd cc4c 3f0d d907 8144 0e17 fd46 4400 0204 0574 7275 636b 0501 0002 0502 0d80 83e8 c00e bc08 9bc3 0002 0404 626f 6479 0503 108f 9488 3f11 2c13 8d3f 0dbc 5c06 430e a9e8 2543 0002 0405 6d6f 746f 7205 0410 deea 6f3f 1117 4668 3f00 0304 0573 6861 7065 10 11 0505 1001 00a0 3f11 0000 a03f 0dba af83  $12$ c10e afb1 d8c3 0010 0405 0450 6174 6805 13 0620 0100 0505 0718 00ca ea40 1900 d597 14 401a 0090 6941 0005 0507 1820 c94d c219 38db 0242 1a00 9069 4100 0505 0718 003f 15 16 c440 19b0 f73a 421a 0090 6941 0005 0507 1860 dc79 4219 e031 9a41 1a00 9069 4100  $17$ 18 1205 9302 25a1 9a44 ff00 0304 0472 6f6f 6605 0510 9094 883f 112c 138d 3f0d 6ebc 19  $20$ b0c3 0e5c d387 c300 1004 0d0c 5041 5354  $\overline{21}$ 4544 3a20 5061 7468 050d 2001 0006 050e 22 18e8 901b c219 8e81 82c1 540c db19 4055 23 d1ee 5941 563d d33c bf57 98f6 e341 0023  $24$ 050e 1893 c688 4319 1c67 25c3 5285 04a4 bd53 2bcf 1c42 0006 050e 1844 f1f9 4319

RiveViewModel( fileName: "animation", autoPlay: true ).view().frame( width: 200, height: 200, alignment: .center )

# Пробуем и все работает

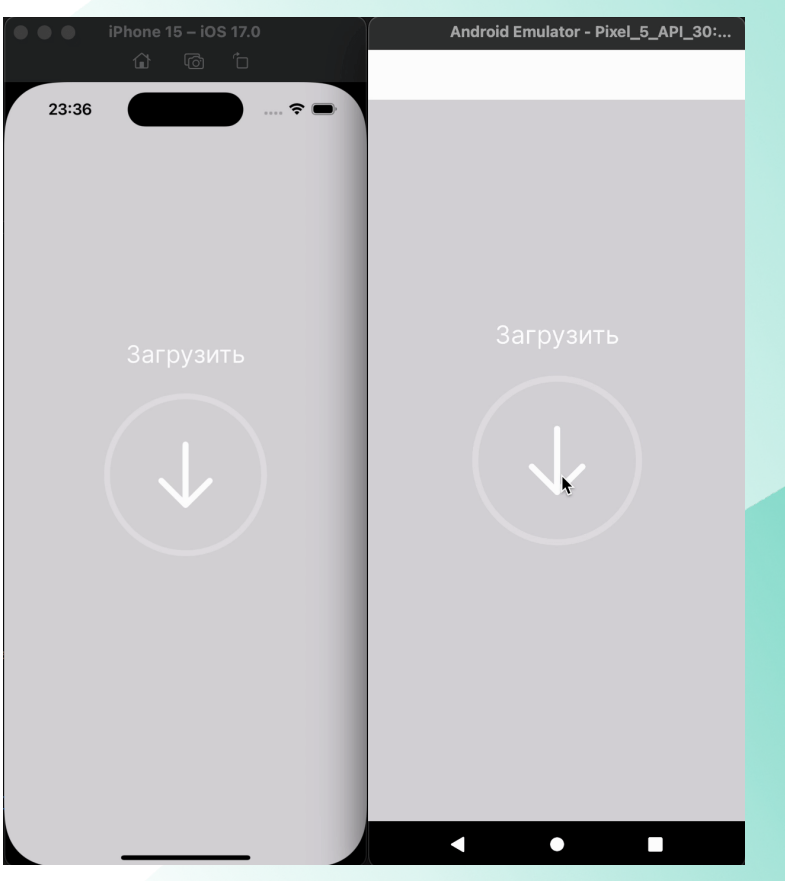

tech <del>با</del>

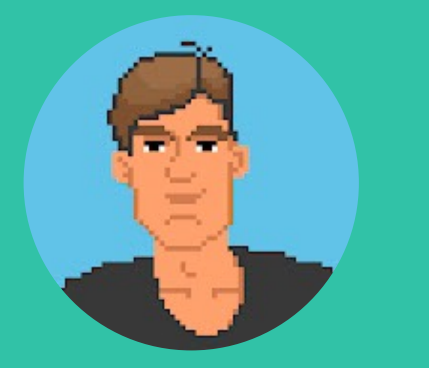

**2014-2016:** Max Wihlborg и Michelle Engvall начали разрабатывать инструмент

**2019:** Flare -> Rive

**2021+** Активно внедряют новые фичи

**2017:** Запуск Flare, инструмент для создания анимаций и экспорта их в gif или Lottie

**2020:** Пошли в кроссплатформу, включая Flutter, Unity, React Native

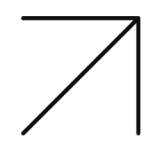

tech <del>ਦ</del>

## Полноценный редактор

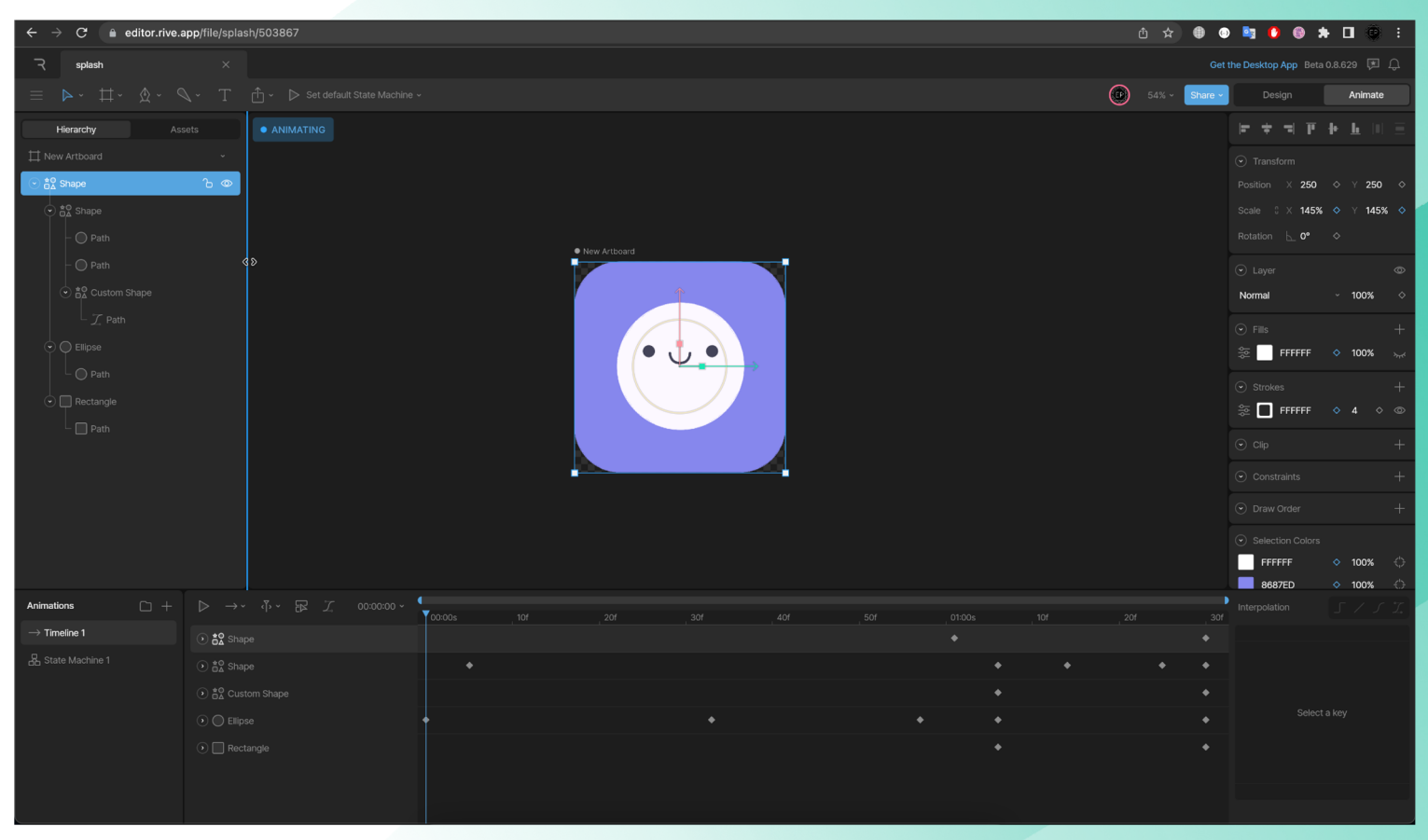

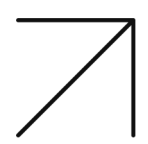

### Машина состояний

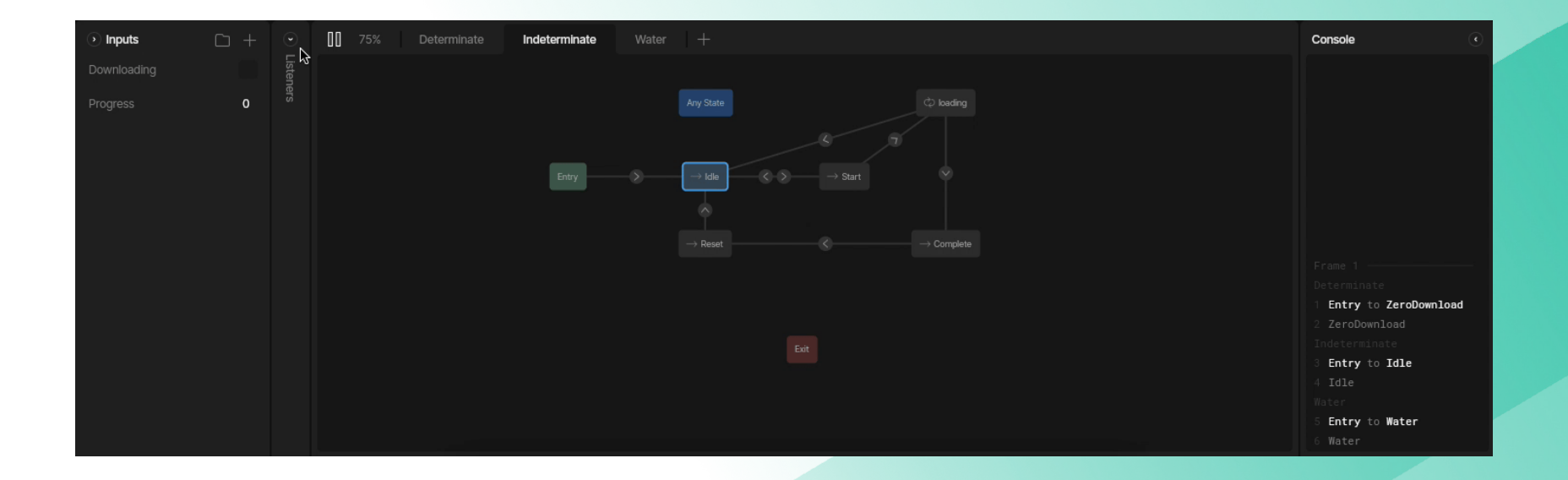

tech <del>با</del>

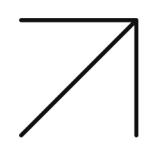

### Зависимости извне - boolean

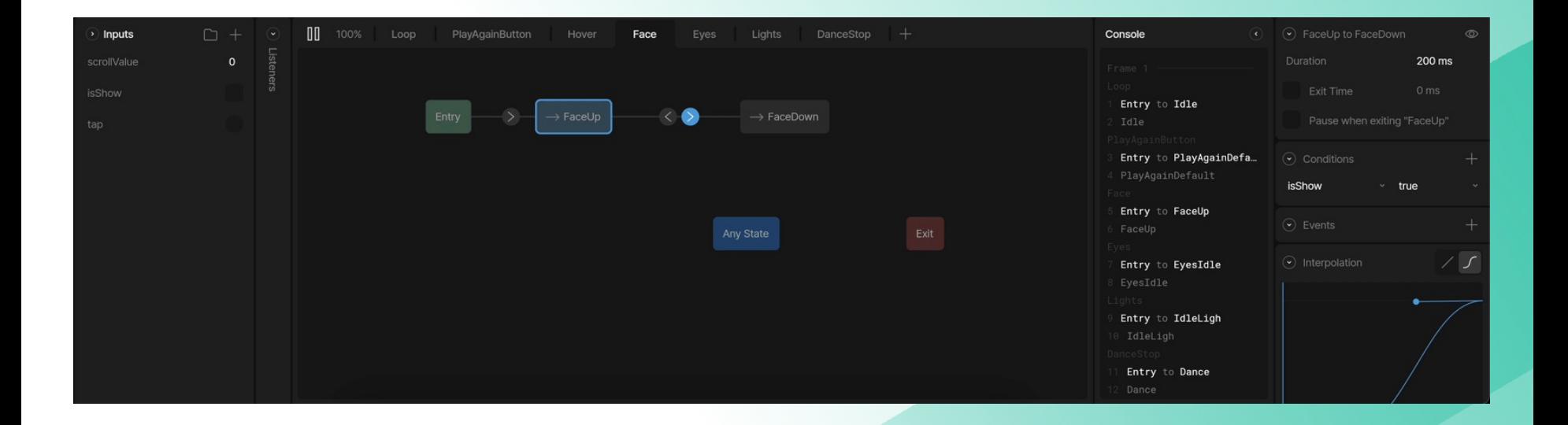

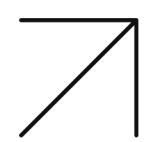

### Зависимости извне - trigger

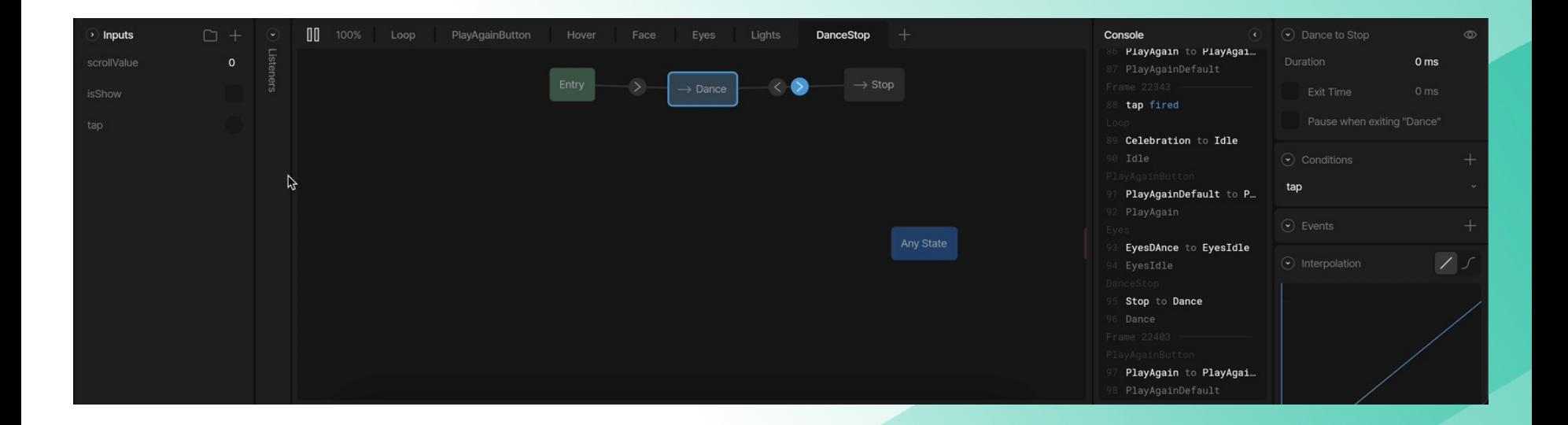

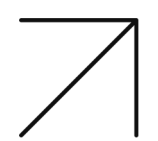

### Зависимости извне - number

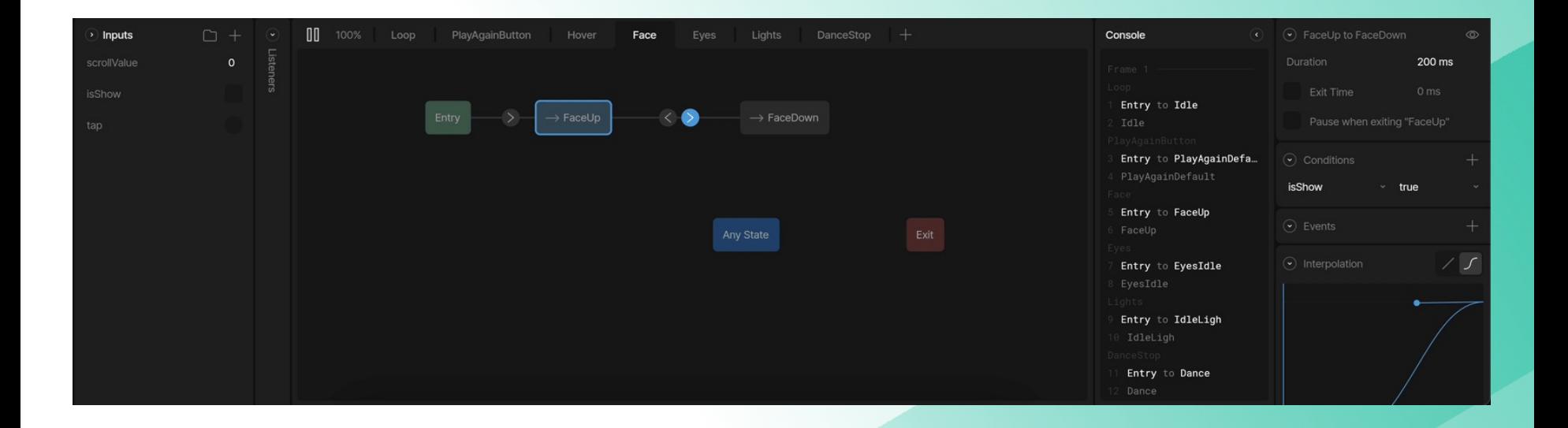

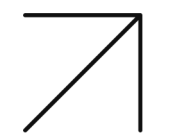

### Внешние переменные

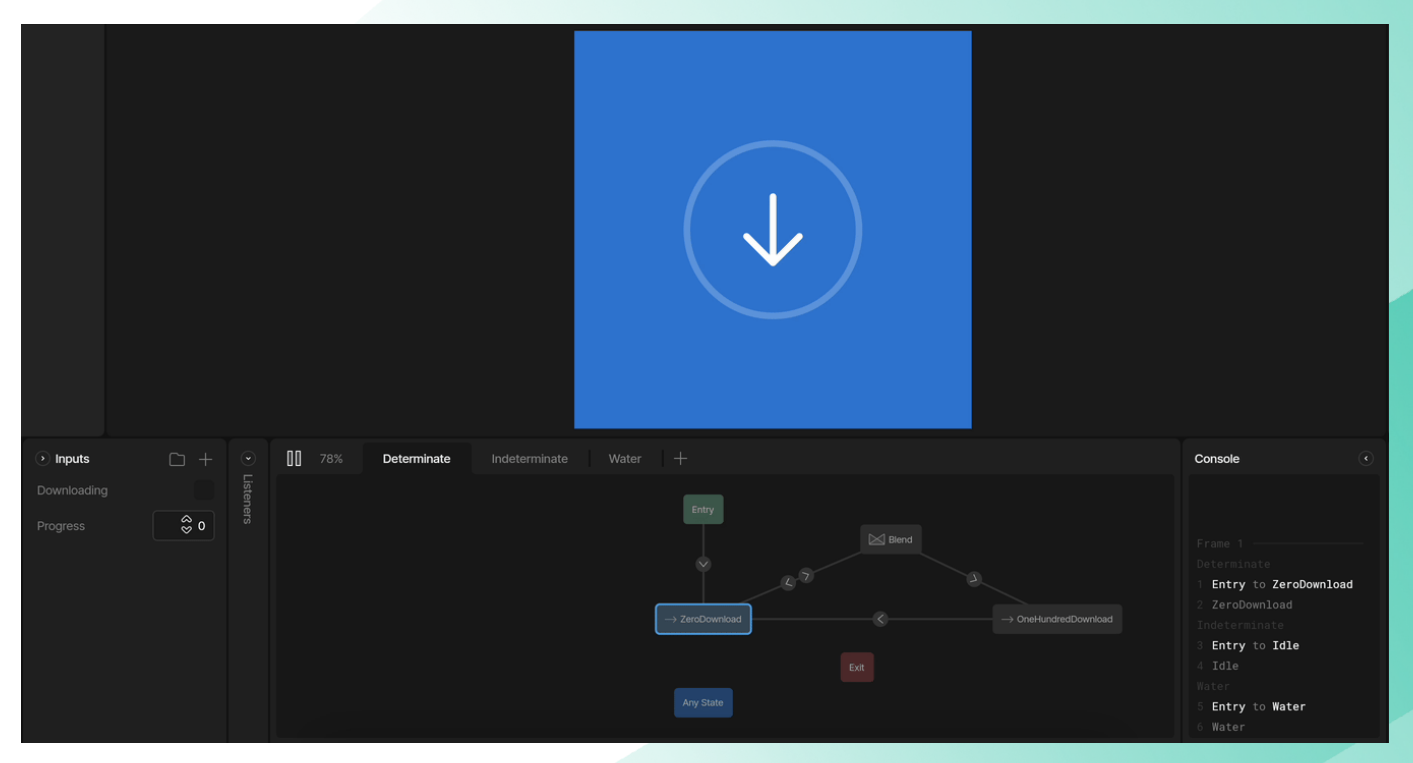

tech <del>با</del>

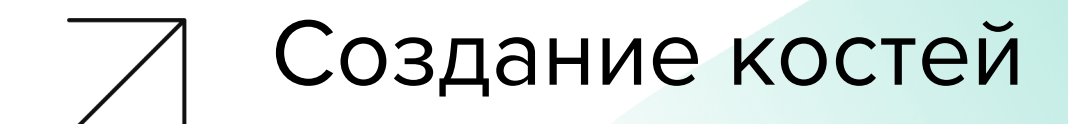

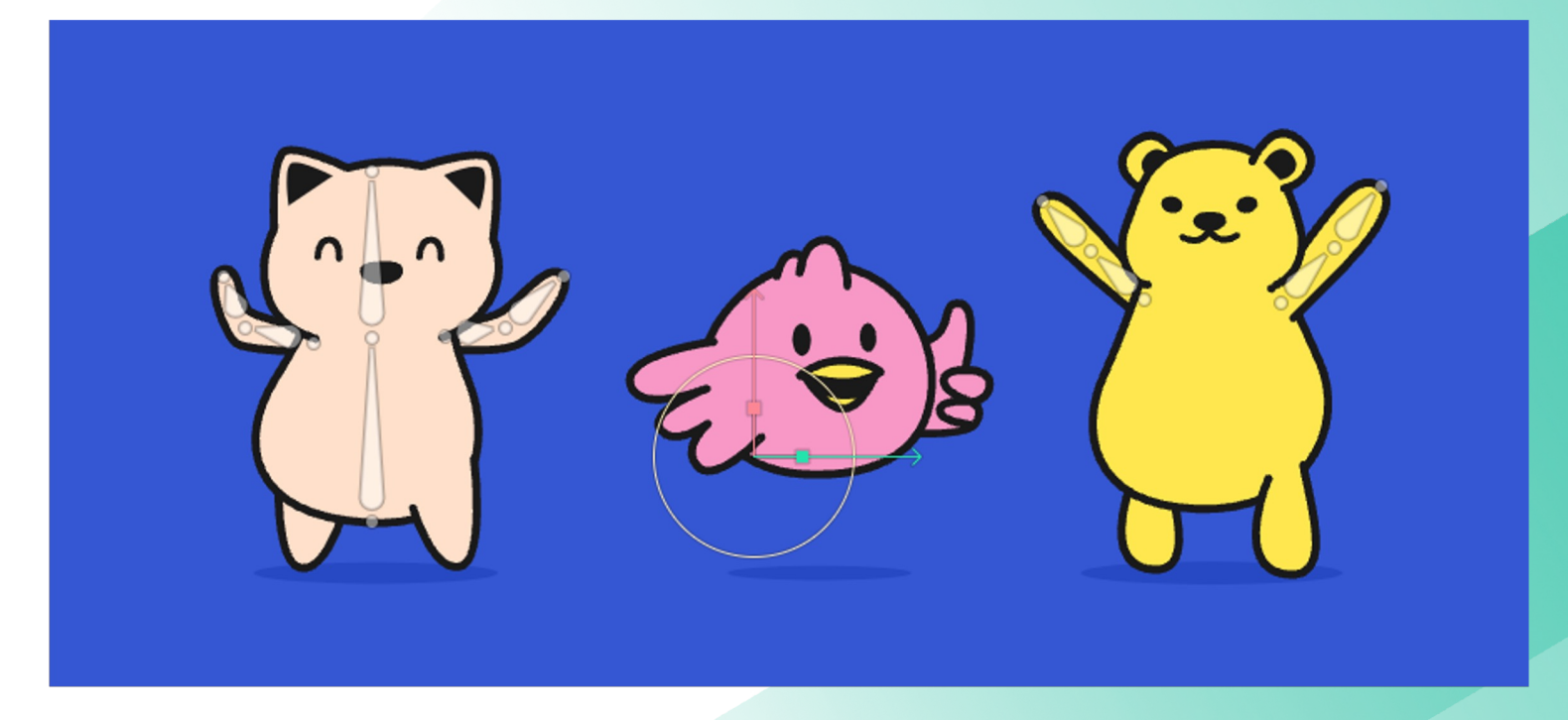

ਦੇ ਦ

# Создание костей

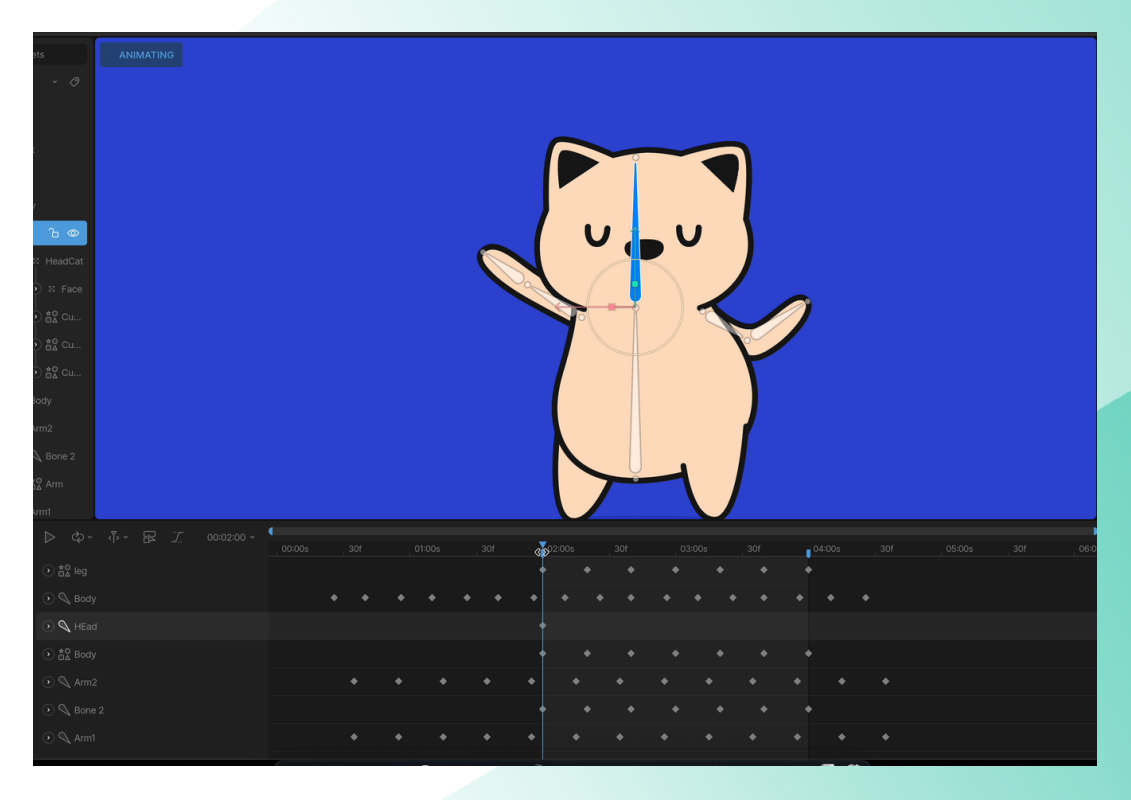

ਦੀ ਦ

### Lottie -> Rive

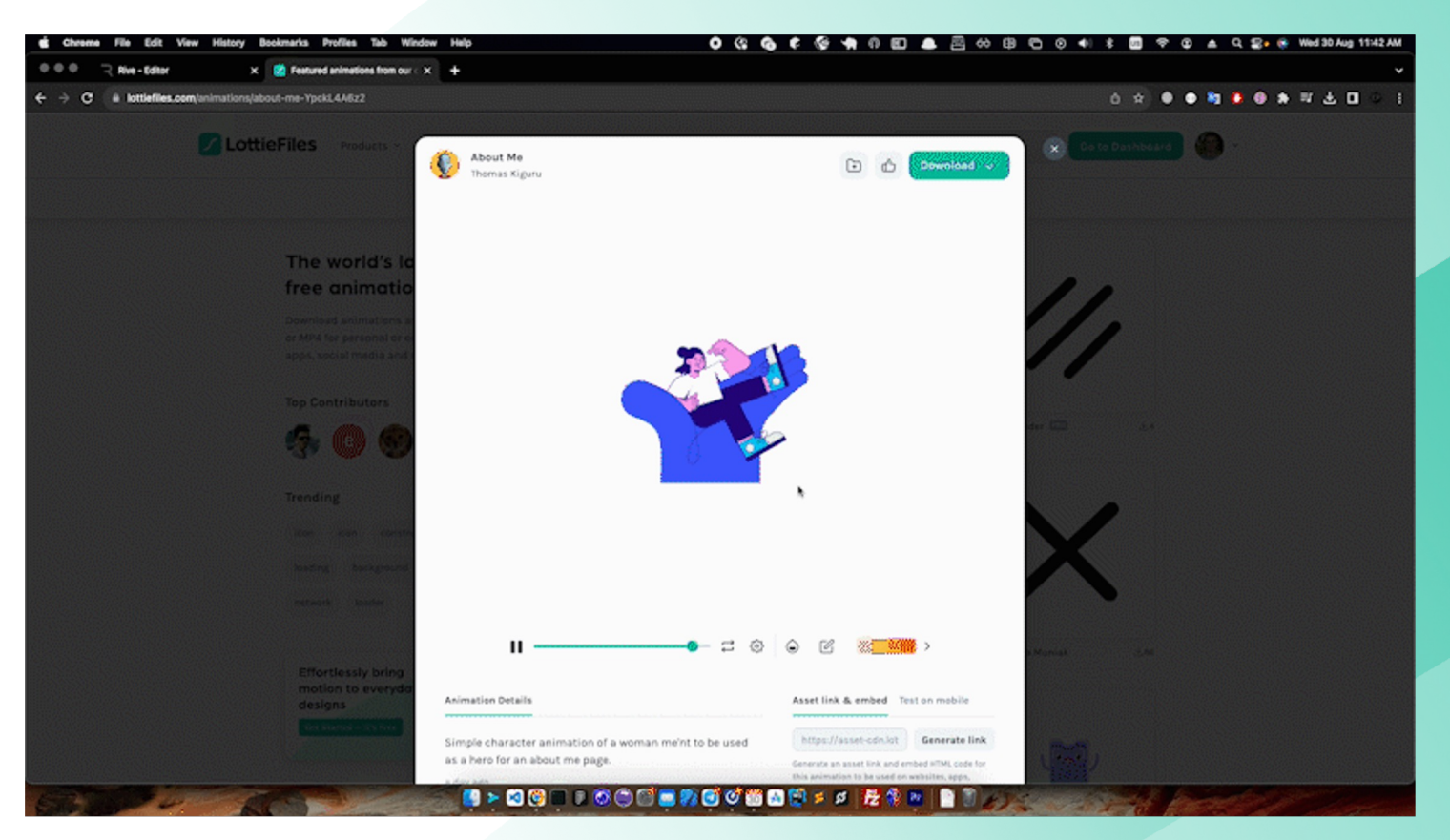

tech <del>ہ</del>ز

### **Features**

#### <sup>o</sup> State Machine

#### **Built for interactivity**

Empower designers to drive functionality that ships in the final product. The State Machine bridges the gap between design and development, making iteration a breeze.

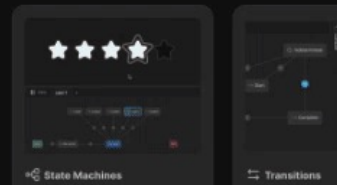

Listeners

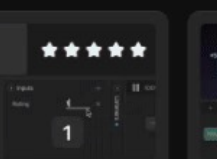

<sup>(2)</sup> Inputs

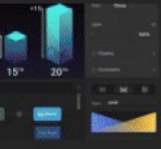

**H** Blend States

#### State Machine Layers

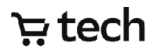

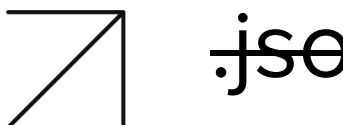

# j<del>son</del> .riv

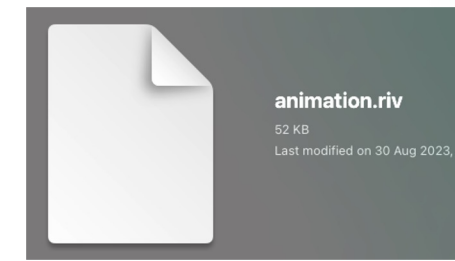

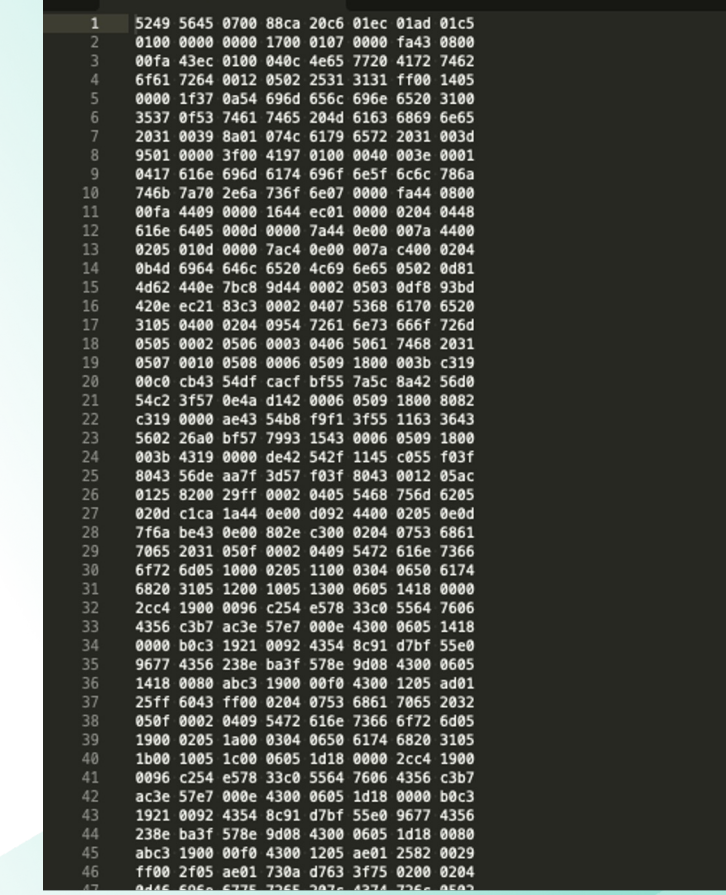

 $\blacktriangleleft$   $\blacktriangleright$  animation.riv

ਦਾ ਦ

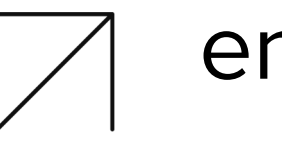

## engine

#### rive-ios / submodules /  $\Box$

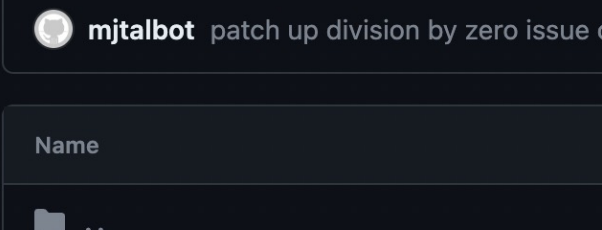

 $\blacksquare$  rive-cpp @ a0fca85

#### rive-cpp @ a0fca85

Name

 $\blacksquare$  ...

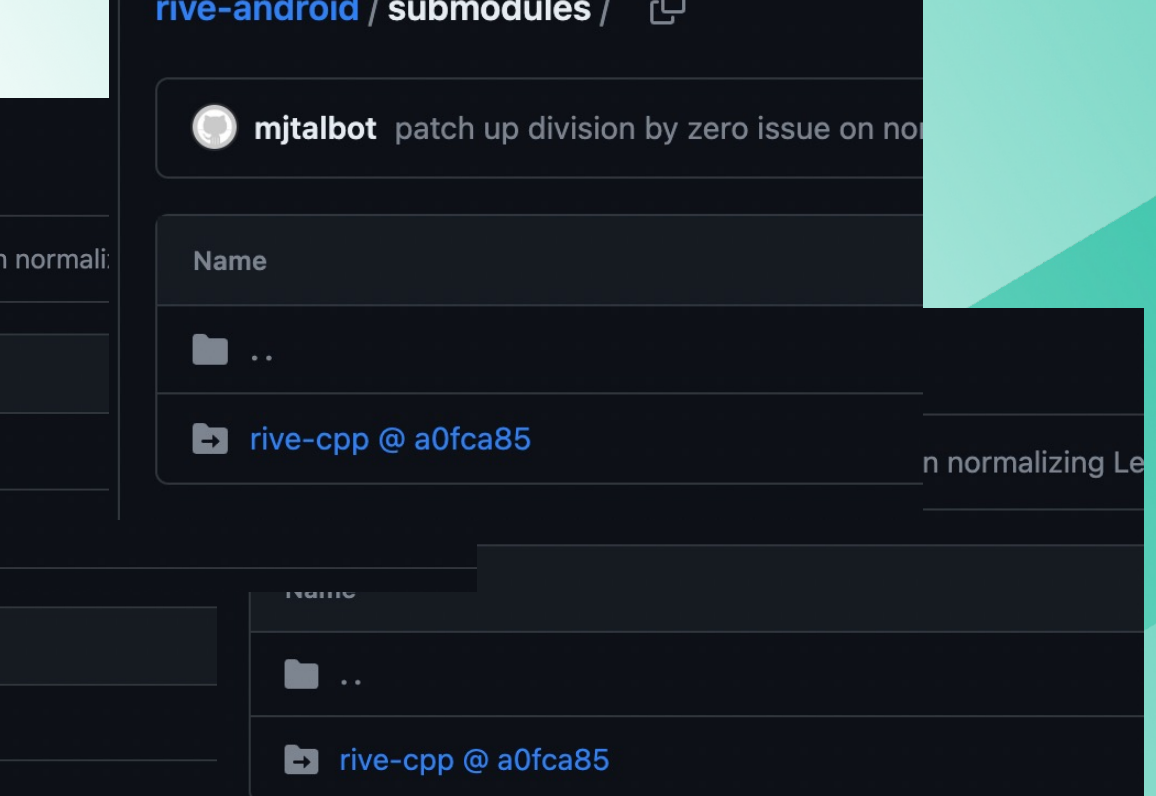

ਦੀ ਦ

# .riv - binary

#### private:

static constexpr char fingerprint  $[] = "RIVE";$ 

```
for (int i = 0; i < 4; i++) {
    auto b = reader.readByte();if (fingerprint[i] != b) {
   \|\cdot\| return false;
```

```
header.m_MajorVersion = reader.readVarUnitAs <math>\leq</math> 1);
if (reader.didOverflow()) {
    return false;
```
 $header.m_MinorVersion = reader.readVarUnitAs $\leq$ nt>()$ ; if (reader.didOverflow()) {

return false;

 $header.m_FileId = reader.readVarUnitAs();$ 

```
if (reader.didOverflow()) {
```

```
return false;
```
# .riv – binary

#### while  $(true)$  {

```
auto propertyKey = reader.readVarUintAs<uint16 t>();
if (propertyKey == \theta) {
   // Terminator. https://media.giphy.com/media/7TtvTUMm9mp20/giphy.gif
    break;
```
if (reader.hasError()) {

- delete object;
- return nullptr:

if (object == nullptr || !object->deserialize(propertyKey, reader)) {

- // We have an unknown object or property, first see if core knows
- // the property type.
- $int id = CoreRequestry::propertyFieldId(propertyKey):$
- if (id == -1) {
- 

 $id = header.propertiesFieldId(propertyKey);$ 

if  $(id == -1)$  { // Still couldn't find it, give up. fprintf( stderr, "Unknown property key %d, missing from property ToC.\n", propertyKey); delete object; return nullotr:

```
switch (id) {
    case CoreUintType::id:
       CoreUintType::deserialize(reader);
       break;
    case CoreStringType::id:
        CoreStringType::deserialize(reader);
       break;
    case CoreDoubleType::id:
       CoreDoubleType::deserialize(reader);
       break;
    case CoreColorType::id:
       CoreColorType::deserialize(reader);
       break;
```
.riv – binary

```
if (object->import(importStack) == StatusCode::0k) {
   switch (object->coreType()) {
 case Backboard::typeKey:
          m Backboard.reset(object->as<Backboard>());
          break:
case Artboard::typeKey: {
\blacksquare Artboard* ab = object->as<Artboard>();
\blacksquare ab->m_Factory = m_Factory;
          m Artboards.push back(std::unique ptr<Artboard>(ab));
\|\cdot\| break;
case ImageAsset::typeKey: {
m_FileAssets.push_back(std::unique_ptr<FileAsset>(fa));
\cdots \cdots break:
 \sim \simelse {
 fprintf(stderr, "Failed to import object of type %d\n", object->coreType());
   delete object;
   continue;
```
# .riv – binary

case Backboard:: typeKey:

stackObject = new BackboardImporter(object->as<Backboard>());

break:

case Artboard::typeKey:

 $stackObject = new ArtboadImporter(object->as())$ ;

break;

case LinearAnimation:: typeKey:

 $stackObject = new LinearAnimalionImporter(object->as))$ ;

**break**:

```
case KeyedObject::typeKey:
```
 $stackObject = new KeyedObjectImporter(object->as < KeyedObject>());$ 

break:

```
case KeyedProperty::typeKey: {
```
 $auto$  importer =

importStack.latest<LinearAnimationImporter>(LinearAnimation::typeKey);

```
if (importer == nullptr) {
```
return ImportResult::malformed;

 $stackObject =$ 

new KeyedPropertyImporter(importer->animation(), object->as<KeyedProperty>()); break:

# .riv – binary

case StateMachine:: typeKey:

 $stackObject = new StateMachineImporter(object->as())$ ;

break;

case StateMachineLayer::typeKey: {

auto artboardImporter = importStack.latest<ArtboardImporter>(ArtboardBase::typeKey);

```
if (artboardImporter == nullptr) {
```
return ImportResult::malformed;

stackObject = new StateMachineLayerImporter(object->as<StateMachineLayer>(), artboardImporter->artboard());

break;

case EntryState:: typeKey: case ExitState:: typeKey: case AnyState:: typeKey: case AnimationState::typeKey: case BlendState1D::typeKey: case BlendStateDirect::typeKey: stackObject = new LayerStateImporter(object->as<LayerState>()); stackType = LayerState::typeKey; break; case StateTransition::typeKey: case BlendStateTransition::typeKey:  $stackObject = new StateTransactionImporter(object->as))$ ;  $stackType = StateTransaction::typeKey;$ break;

#### tech <del>یا</del>

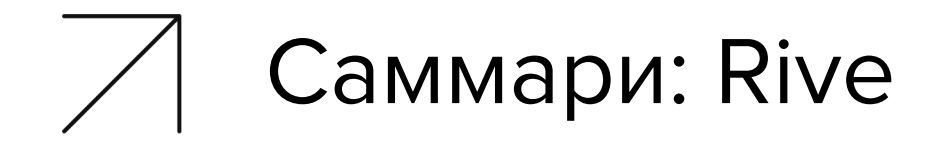

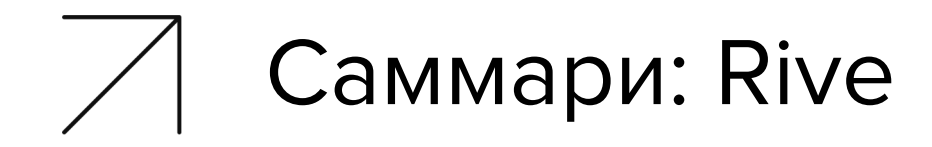

Много приятных фич

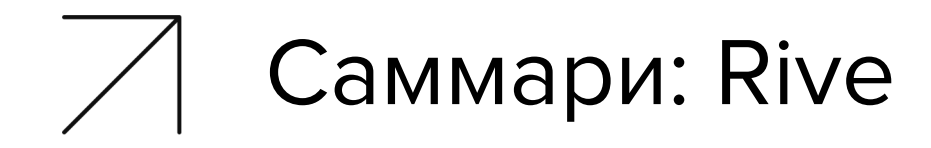

Много приятных фич

Поддержка большинства платформ

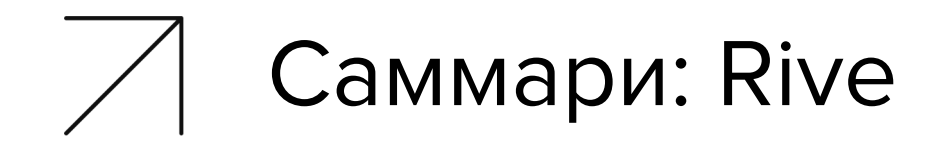

Много приятных фич

Поддержка большинства платформ

Конвертер Lottie -> Rive

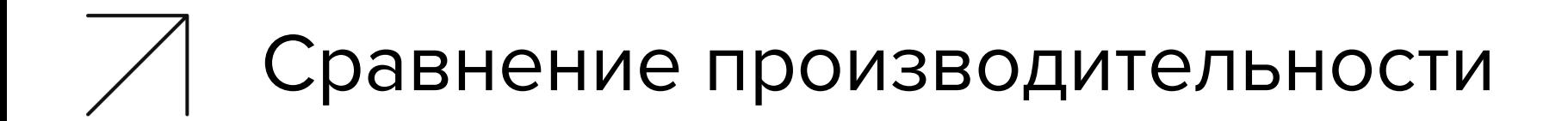

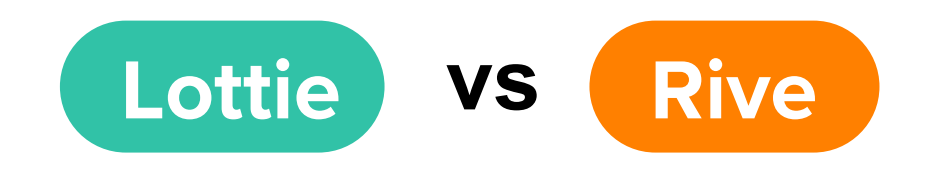

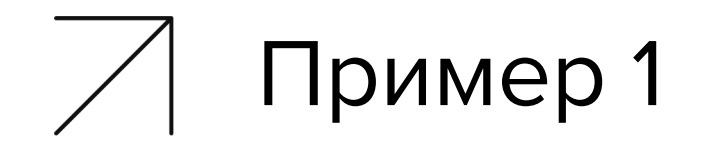

Простые трансформации позиции элементов

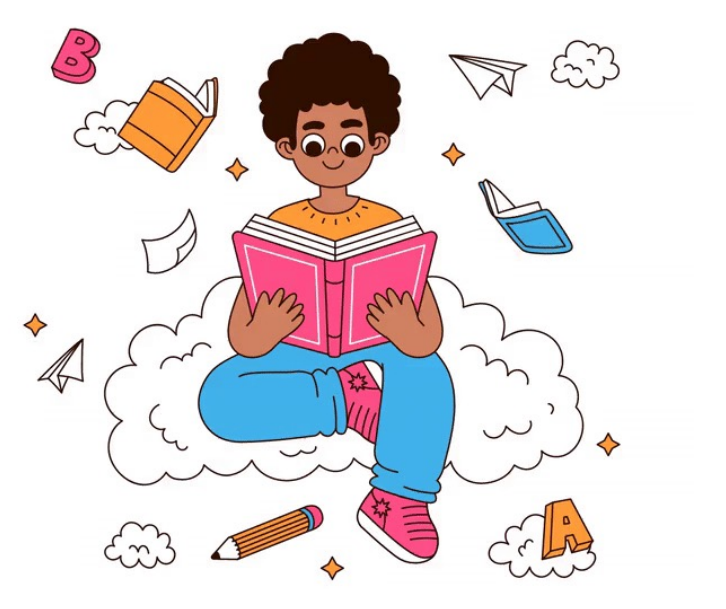

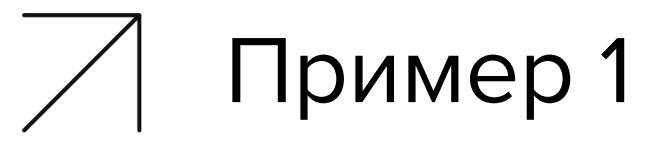

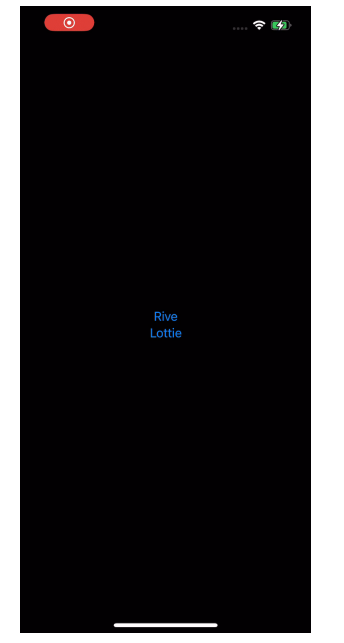

RAM: 35 MB 72 MB

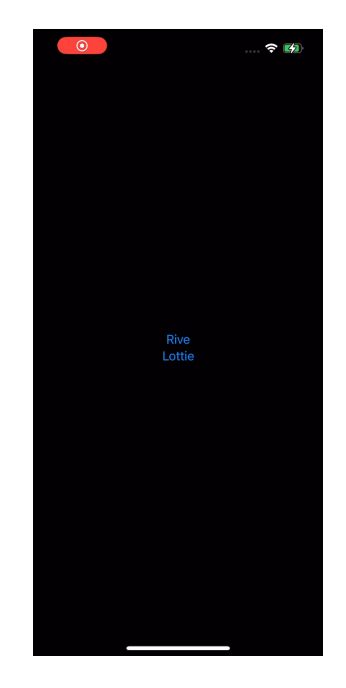

ਦੀ ਦ

# Пример 1

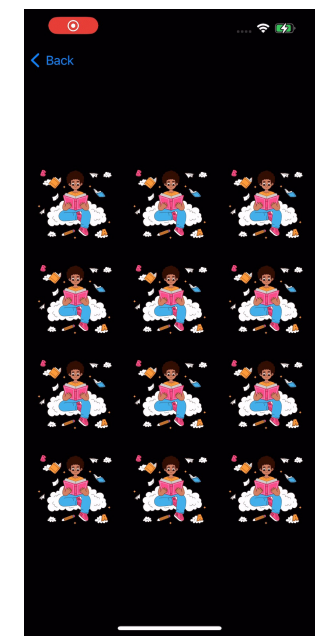

RAM: 61 MB 61 MB 64 MB

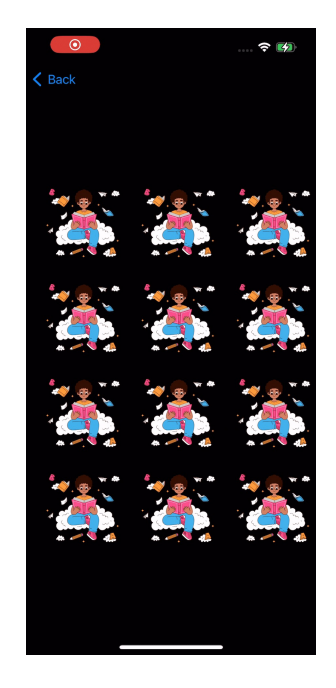

ਦੀ ਜ਼

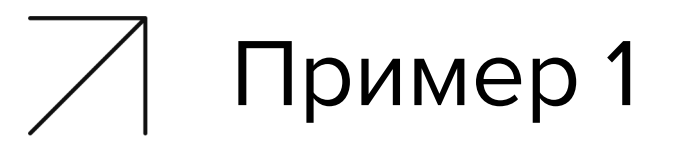

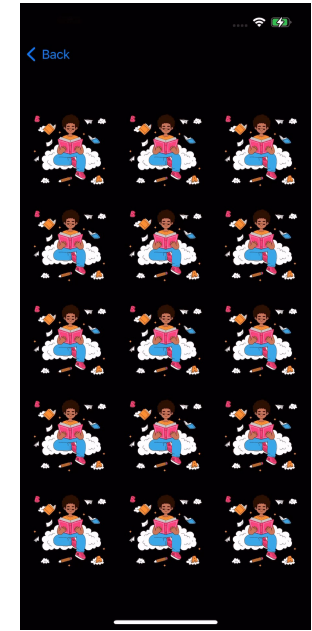

RAM: 57 MB 96 MB

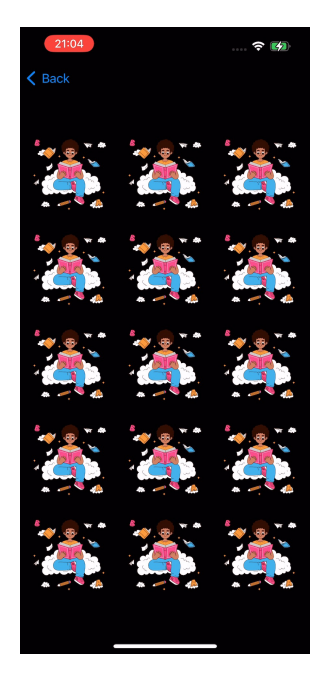

ਦੀ ਦ

# Пример 1

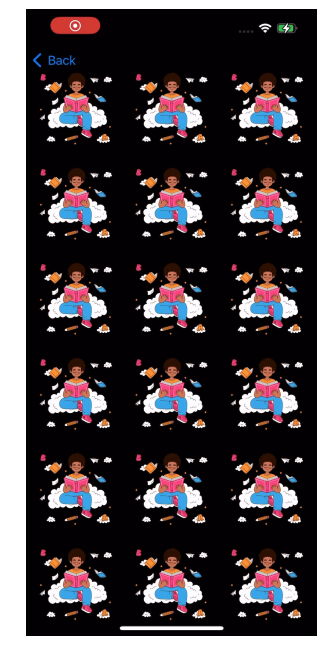

 $\approx 12$ 

RAM: 65 MB 107 MB

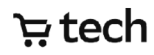

# Пример 1

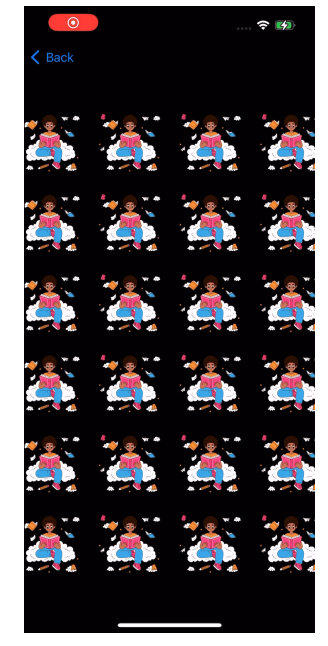

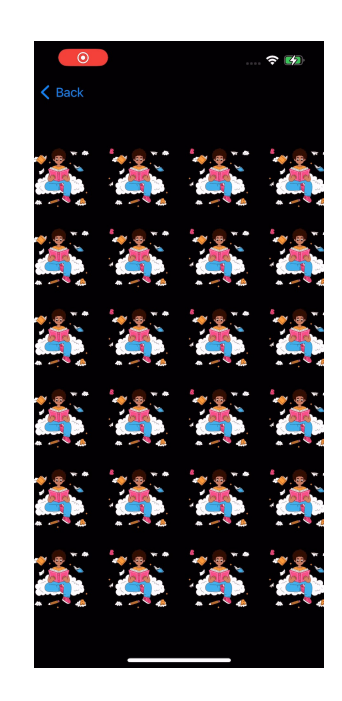

RAM: 80 MB 110 MB

ਦੀ ਜ਼

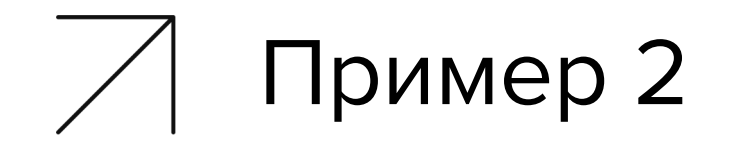

Простые трансформации позиции элементов

+ изменение path у svg

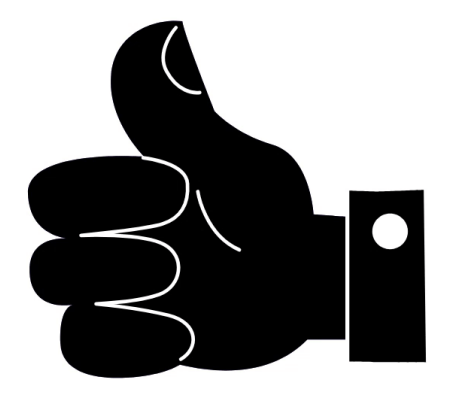

#### tech <del>با</del>

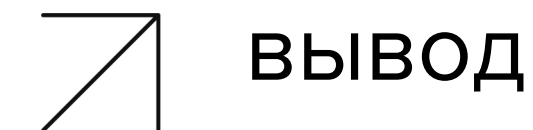

# Убиваем Lottie? Тащим Rive?

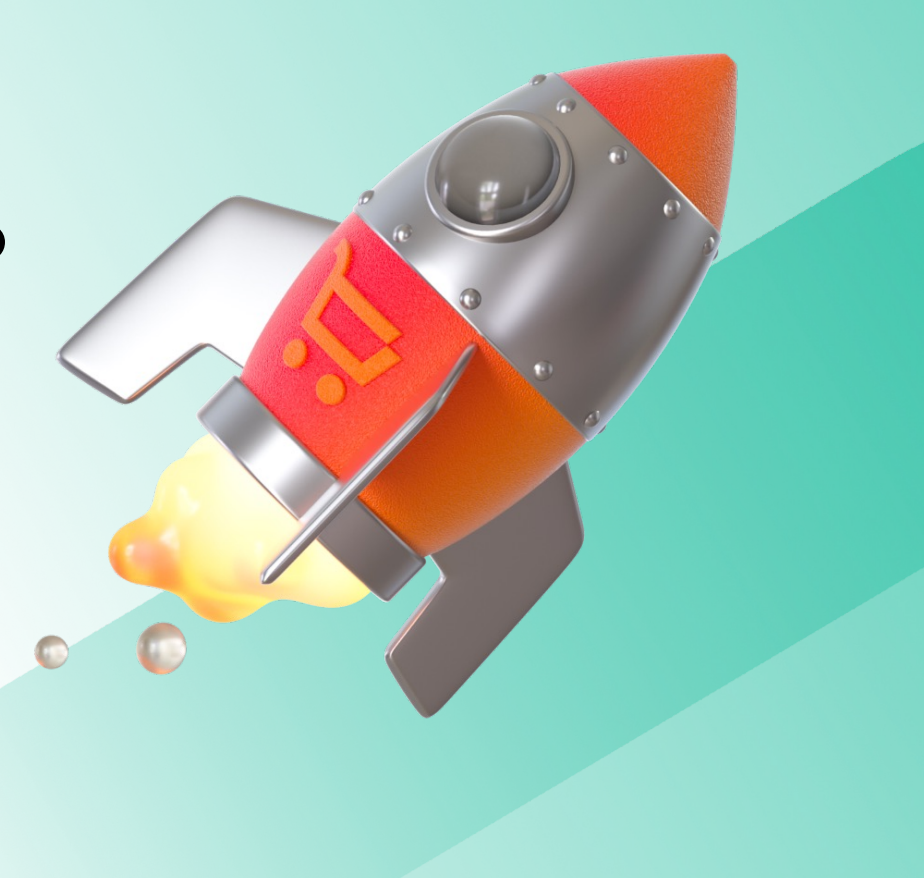

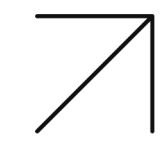

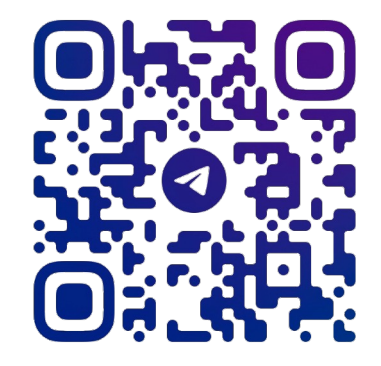

@PROKOPIEVEVGENI

### Спасибо за внимание

P.S. Ловите на площадке, поговорим про анимации